# Server Deployment Package (SDP) for Perforce Helix

SDP User Guide (for Unix)

Perforce Professional Services

Version v2020.1, 2020-09-12

# **Table of Contents**

| Preface                                                           | 1  |
|-------------------------------------------------------------------|----|
| 1. Overview                                                       | 2  |
| 1.1. Using this Guide                                             | 2  |
| 1.2. Getting the SDP                                              | 2  |
| 2. Setting up the SDP                                             | 3  |
| 2.1. Terminology and pre-requisites                               | 3  |
| 2.2. Volume Layout and Hardware                                   | 3  |
| 3. Installing the SDP on Unix / Linux                             | 5  |
| 3.1. Initial setup                                                | 6  |
| 3.1.1. Use of SSL                                                 | 7  |
| 3.1.2. Configuration script mkdirs.cfg                            | 9  |
| 3.2. Configuring (Automatic) Service Start on Boot                | 9  |
| 3.2.1. For Systems using systemd                                  | 10 |
| 3.2.2. For (older) systems, still using init.d.                   | 10 |
| 3.2.3. Starting/Stopping Perforce Server Products                 | 11 |
| 3.3. Completing Your Server Configuration                         | 12 |
| 3.3.1. Validating your SDP installation                           | 13 |
| 3.4. Configuring protections, file types, monitoring and security | 14 |
| 3.5. Operating system configuration                               | 15 |
| 3.6. Other server configurables                                   | 15 |
| 3.7. Archiving configuration files                                | 15 |
| 4. Backup, Replication, and Recovery                              | 16 |
| 4.1. Typical Backup Procedure                                     | 16 |
| 4.2. Planning for HA and DR                                       | 17 |
| 4.2.1. Further Resources.                                         | 18 |
| 4.2.2. Creating a Failover Replica for Commit or Edge Server      | 18 |
| 4.2.3. What is a Failover Replica?                                | 18 |
| 4.2.4. Mandatory vs Non-mandatory Standbys                        | 18 |
| 4.2.5. Server host naming conventions                             | 19 |
| 4.3. Full One-Way Replication                                     | 20 |
| 4.3.1. Replication Setup                                          | 20 |
| 4.3.2. Replication Setup for Failover                             | 21 |
| 4.3.3. Pre-requisites for Failover                                | 21 |
| 4.3.4. Using mkrep.sh                                             | 22 |
| 4.3.4.1. Server Types                                             | 22 |
| 4.3.4.2. Example                                                  | 23 |
| 4.3.4.3. Mkrep.sh output                                          | 23 |
| 4.3.5. Setting up a Replica Manually                              |    |

| 4.4. Recovery Procedures                                           | 29 |
|--------------------------------------------------------------------|----|
| 4.4.1. Recovering a master server from a checkpoint and journal(s) | 29 |
| 4.4.2. Recovering a replica from a checkpoint                      | 30 |
| 4.4.3. Recovering from a tape backup                               | 31 |
| 4.4.4. Failover to a replicated standby machine                    | 31 |
| 5. Server Upgrades                                                 | 32 |
| 5.1. Upgrading an existing SDP installation                        | 32 |
| 5.2. P4D Server upgrades                                           | 32 |
| 5.3. Database Modifications                                        | 32 |
| 6. Maximizing Server Performance                                   | 34 |
| 6.1. Ensure Transparent Huge Pages (THP) is turned off             | 34 |
| 6.2. Putting server.locks directory into RAM                       | 35 |
| 6.3. Optimizing the database files                                 | 36 |
| 6.4. P4V Performance Settings                                      | 36 |
| 6.5. Proactive Performance Maintenance                             | 36 |
| 6.5.1. Limiting large requests                                     | 36 |
| 6.5.2. Offloading remote syncs                                     | 37 |
| 7. Tools and Scripts.                                              | 38 |
| 7.1. General SDP Usage                                             | 38 |
| 7.1.1. Linux                                                       | 38 |
| 7.1.2. Monitoring SDP activities                                   | 39 |
| 7.2. Core Scripts                                                  | 39 |
| 7.2.1. p4_vars                                                     | 39 |
| 7.2.2. p4_ <instance>.vars</instance>                              | 39 |
| 7.2.3. p4master_run                                                | 40 |
| 7.2.4. daily_checkpoint.sh                                         | 40 |
| 7.2.5. recreate_offline_db.sh                                      | 40 |
| 7.2.6. live_checkpoint.sh                                          | 41 |
| 7.2.7. p4verify.sh                                                 | 41 |
| 7.2.8. p4login                                                     | 44 |
| 7.2.9. p4d_ <instance>_init</instance>                             | 46 |
| 7.2.10. refresh_P4ROOT_from_offline_db.sh                          | 47 |
| 7.2.11. run_if_master.sh                                           | 47 |
| 7.2.12. run_if_edge.sh                                             | 47 |
| 7.2.13. run_if_replica.sh                                          | 47 |
| 7.2.14. run_if_master/edge/replica.sh                              | 47 |
| 7.3. More Server Scripts                                           | 48 |
| 7.3.1. upgrade.sh                                                  | 48 |
| 7.3.2. p4.crontab                                                  | 48 |
| 7.3.3. verify_sdp.sh                                               | 48 |
| 7.4. Other Scripts and Files                                       | 50 |

|      | 7.4.1. backup_functions.sh.                                    | 50 |
|------|----------------------------------------------------------------|----|
| ,    | 7.4.2. broker_rotate.sh                                        | 50 |
|      | 7.4.3. edge_dump.sh                                            | 50 |
| ,    | 7.4.4. edge_vars                                               | 51 |
|      | 7.4.5. edge_shelf_replicate.sh                                 | 51 |
|      | 7.4.6. load_checkpoint.sh                                      | 51 |
| ı    | 7.4.7. gen_default_broker_cfg.sh                               | 54 |
|      | 7.4.8. journal_watch.sh                                        | 54 |
| ,    | 7.4.9. kill_idle.sh                                            | 55 |
| ı    | 7.4.10. p4d_base                                               | 55 |
|      | 7.4.11. p4broker_base                                          | 55 |
|      | 7.4.12. p4ftpd_base                                            | 55 |
| ı    | 7.4.13. p4p_base                                               | 55 |
|      | 7.4.14. p4pcm.pl                                               | 56 |
|      | 7.4.15. p4review.py                                            | 56 |
|      | 7.4.16. p4review2.py                                           | 56 |
| ı    | 7.4.17. p4sanity_check.sh                                      | 57 |
| ı    | 7.4.18. p4web_base                                             | 57 |
| ı    | 7.4.19. p4dstate.sh                                            | 58 |
| ı    | 7.4.20. ps_functions.sh                                        | 58 |
|      | 7.4.21. purge_revisions.sh                                     | 58 |
|      | 7.4.22. recover_edge.sh                                        | 60 |
| 1    | 7.4.23. replica_cleanup.sh                                     | 60 |
| 1    | 7.4.24. replica_status.sh                                      | 60 |
| 1    | 7.4.25. request_replica_checkpoint.sh                          | 61 |
|      | 7.4.26. rotate_journal.sh                                      | 61 |
| ,    | 7.4.27. sync_replica.sh                                        | 61 |
|      | 7.4.28. templates directory                                    | 62 |
| 1    | 7.4.29. update_limits.py                                       | 62 |
| Appe | endix A: SDP Package Contents                                  | 63 |
| A.1  | 1. Volume Layout and Server Planning                           | 63 |
|      | A.1.1. Memory and CPU                                          | 63 |
|      | A.1.2. Directory Structure Configuration Script for Linux/Unix | 64 |
|      | A.1.3. P4D versions and links                                  | 65 |
|      | A.1.4. Case Insensitive P4D on Unix                            | 66 |
| Appe | endix B: Frequently Asked Questions/Troubleshooting            | 67 |
| B.1  | l. Journal out of sequence                                     | 67 |
| В 2  | 2. Unexpected end of file in replica daily sync                | 67 |

# **Preface**

The Server Deployment Package (SDP) is the implementation of Perforce's recommendations for operating and managing a production Perforce Helix Core Version Control System. It is intended to provide the Helix Core administration team with tools to help:

- · Simplify Management
- High Availability (HA)
- Disaster Recovery (DR)
- Fast and Safe Upgrades
- Production Focus
- Best Practice Configurables
- Optimal Performance, Data Safety, and Simplified Backup

This guide is intended to provide instructions of setting up the SDP to help provide users of Helix Core with the above benefits.

This guide assumes some familiarity with Perforce and does not duplicate the basic information in the Perforce user documentation. This document only relates to the Server Deployment Package (SDP) all other Helix Core documentation can be found here: Perforce Support Documentation

#### Please Give Us Feedback

Perforce welcomes feedback from our users. Please send any suggestions for improving this document or the SDP to consulting@perforce.com.

# Chapter 1. Overview

The SDP has four main components:

- Hardware and storage layout recommendations for Perforce.
- Scripts to automate critical maintenance activities
- Scripts to aid the setup and management of replication (including failover for DR/HA)
- Scripts to assist with routine administration tasks.

Each of these components is covered, in detail, in this guide.

# 1.1. Using this Guide

Chapter 2, Setting up the SDP describes concepts and re-requisites

Chapter 3, *Installing the SDP on Unix / Linux* consists of what you need to know to setup Helix Core sever on a Unix platform.

Chapter 4, *Backup, Replication, and Recovery* gives information around the Backup, Restoration and Replication of Helix Core, including some guidance on planning for HA (High Availability) and DR (Disaster Recovery)

Chapter 5, Server Upgrades also covers upgrades of p4d and related executables as well as the SDP itself.

Chapter 6, Maximizing Server Performance covers optimizations and proactive actions.

Chapter 7, Tools and Scripts covers all the scripts used within the SDP in detail.

Appendix A, SDP Package Contents address details of the SDP package.

Appendix B, Frequently Asked Questions/Troubleshooting is useful for other questions.

# 1.2. Getting the SDP

The SDP is downloaded as a single zipped tar file the latest version can be found at: https://swarm.workshop.perforce.com/projects/perforce-software-sdp/files/downloads

# Chapter 2. Setting up the SDP

This section tells you how to configure the SDP to setup a new Helix Core server. Whilst the standard installation of Helix Core is fully covered in the linke:https://www.perforce.com/perforce/doc.current/manuals/p4sag/Content/P4SAG/Home-p4sag.html[System Administrator Guide] this section covers the details most relevant to the SDP.

The SDP can be installed on multiple server machines, and each server machine can host one or more Helix Core server instances.

The SDP implements a standard logical directory structure which can be implemented fleixbly on lost of different physical hosts.

# 2.1. Terminology and pre-requisites

- 1. The term server refers to a Helix Core server instance, unless otherwise specified.
- 2. The term *metadata* refers to the Helix Core database files
- 3. Instance: a separate Helix Core instantiation using its own p4d daemon/process

#### **Pre-Requisites:**

- 1. The Helix Core binaries (p4d, p4, p4broker, p4p) have been downloaded (see Chapter 3, *Installing the SDP on Unix / Linux*)
- 2. sudo access is required
- 3. System administrator available for configuration of drives / volumes (especially if on network or SAN or similar)
- 4. Supported Unix version, currently these versions are fully supported for other versions please speak with Perforce Support
  - Ubuntu 16.04 LTS (xenial)
  - Ubuntu 18.04 LTS (bionic)
  - CentOS or Red Hat 6.x
  - CentOS or Red Hat 7.x
  - SUSE Linux Enterprise Server 12

# 2.2. Volume Layout and Hardware

As can be expected from a version control system, good disk (storage) management is key to maximising data integrity and performance. Perforce recommend using multiple physical volumes for **each** server instance. Using three or four volumes per instance reduces the chance of hardware failure affecting more than one instance. When naming volumes and directories the SDP assumes the "hx" prefix is used to indicate Helix volumes (your own naming conventions/standards can be used instead). For optimal performance on UNIX machines, the XFS file system is recommended but not mandated.

• Perforce metadata (database files), 1 or 2 volumes: Use the fastest volume possible, ideally SSD or RAID 1+0 on a dedicated controller with the maximum cache available on it. These volumes default to /hxmetadata1 and /hxmetadata2.

It is fine to have these both pointing to the same physical volume, e.g. /hxmetadata.

• **Journals and logs:** a fast volume, ideally SSD or RAID 1+0 on its own controller with the standard amount of cache on it. This volume is normally called /hxlogs and should usually be backed up.

If a separate logs volume is not available, put the logs on the /hxmetadata1 or /hxmetadata volume.

• Depot data, archive files, scripts, and checkpoints: Use a large volume, with RAID 5 on its own controller with a standard amount of cache or a SAN or NAS volume (NFS access is fine). This volume is the only volume that **must** be backed up. The SDP backup scripts place the metadata snapshots on this volume.

This volume is normally called /hxdepots.

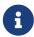

If multiple controllers are not available, put the hxlogs and hxdepots volumes on the same controller.

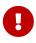

Do not run anti-virus tools or back up tools against the hxmetadata volume(s) or hxlogs volume(s), because they can interfere with the operation of the Perforce server.

On Unix/Linux platforms, the SDP will create a "convenience" directory containing links to the volumes for each instance, by default named /p4. The volume layout is shown in Appendix A, SDP Package Contents. This convenience directory enables easy access to the different parts of the file system for each instance.

#### For example:

- /p4/1/root contains the database files for instance 1
- /p4/1/logs contains the log files for instance 1
- /p4/1/bin contains the binaries and scripts for instance 1
- /p4/common/bin contains the binaries and scripts common to all instances

# Chapter 3. Installing the SDP on Unix / Linux

To install Perforce Server and the SDP, perform the steps laid out below:

- Set up a user account, file system, and configuration scripts.
- Run the configuration script.
- Start the server and configure the required file structure for the SDP.
- 1. If it doesn't already exist, create a group called perforce:

```
sudo groupadd perforce
```

2. Create a user called perforce and set the user's home directory to /p4 on a local disk.

```
sudo useradd -d /p4 -s /bin/bash -m perforce -g perforce
```

- 3. Create or mount the server file system volumes (per layout in previous section)
  - /hxdepots
  - /hxlogs

and either:

• /hxmetadata

or

- /hxmetadata1
- /hxmetadata2
- 4. These directories should be owned by: perforce:perforce

```
sudo chown -R perforce:perforce /hx*
```

5. Either download the SDP directly or move the previously downloaded version to /hxdepots

```
cd /hxdepots
export sdpver=2019.3.26571 # Specify desired latest release
wget
https://swarm.workshop.perforce.com/downloads/guest/perforce_software/sdp/downloads
/sdp.Unix.${sdpver}.tgz
```

Or:

```
mv sdp.Unix.${sdpver}.tgz /hxdepots
```

6. Untar and uncompress the downloaded sdp files:

```
tar -zxvf sdp.Unix.${sdpver}.tgz
```

7. Set environment variable SDP, this makes certain later steps easier.

```
export SDP=/hxdepots/sdp
```

8. Make the entire \$SDP (/hxdepot/sdp) directory writable:

```
chmod -R +w $SDP
```

9. Download the appropriate p4, p4d and p4broker binaries for your release and platform (substituting desired release for r20.1 below)

```
cd $SDP/Server/Unix/p4/common/bin
wget http://ftp.perforce.com/perforce/r20.1/bin.linux26x86_64/p4
wget http://ftp.perforce.com/perforce/r20.1/bin.linux26x86_64/p4d
wget http://ftp.perforce.com/perforce/r20.1/bin.linux26x86_64/p4broker
```

10. make them executable

```
chmod +x p4*
```

# 3.1. Initial setup

The next steps highlight the setup and configuration of a new Helix Core instance using the SDP.

1. cd to \$SDP/Server/Unix/setup and copy mkdirs.cfg to an instance specific version such as mkdirs.1.cfg and edit it, information on the variables can be found in Section 3.1.2, "Configuration script mkdirs.cfg" of this document.

Example:

```
cd $SDP/Server/Unix/setup
cp mkdirs.cfg mkdirs.1.cfg
vi mkdirs.1.cfg
```

Set the following:

P4ADMINPASS=\*\*\*\*\*\*\*

MAILFROM=perforceadmin@myDomain.com
MAILHOST=myMailServer.myDomain.com
P4DNSNAME=thisMachine.myDomain.com
P4SERVICEPASS=\*\*\*\*\*\*\*

MASTER\_ID=myName.\${SDP\_INSTANCE}

2. As the root user (or sudo), run this:

```
mkdirs.sh <instance number/name>
```

e.g.

```
mkdirs.sh 1
mkdirs.sh perfmain
```

- If you use a "name" for the instance (not an integer) you MUST modify the P4PORT variable in mkdirs.cfg
- instance must map to the name of the cfg file or the default file will be used with potentially unexpected results.

e.g. mkdirs.sh 1 requires mkdirs.1.cfg, or mkdirs.sh lon requires mkdirs.lon.cfg

3. Put the Perforce license file for the server into /p4/1/root

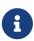

if you have multiple instances and have been provided with port-specific licenses by Perforce, the appropriate license file must be stored in the appropriate /p4/<instance>/root folder.

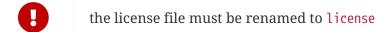

Your Helix Core instance is now setup, but not running. The next steps detail how to make the Helix Core server a system service.

You are then free to start up the p4d instance as documented Section 3.2.3, "Starting/Stopping Perforce Server Products"

Please note that if you have configured SSL, then refer to Section 3.1.1, "Use of SSL"

## **3.1.1. Use of SSL**

As documented in the comments in mkdirs.cfg, if you are planning to use SSL you need to set the value of:

```
SSL_PREFIX=ssl:
```

Then you need to put certificates in /p4/ssl after the SDP install or you can generate a self signed certificate as follows:

Edit /p4/ssl/config.txt to put in the info for your company. Then run:

```
/p4/common/bin/p4master_run <instance> /p4/<instance>/p4d_<instance> -Gc
```

For example using instance 1:

```
/p4/common/bin/p4master_run 1 /p4/1/bin/p4d_1 -Gc
```

In order to validate that SSL is working correctly:

```
source /p4/common/bin/p4_vars 1
```

Check that P4TRUST is appropriately set in the output of:

```
p4 set
```

Update the P4TRUST values (answer yes when prompted - the second command uses the value of the hostname command):

```
p4 -p ssl:1666 trust
```

```
p4 -p ssl:`hostname`:1666 trust
```

Check the stored P4TRUST values:

```
p4 trust -l
```

Check you are not prompted for trust:

```
p4 login
p4 info
```

## 3.1.2. Configuration script mkdirs.cfg

The mkdirs.sh script executed above resides in \$SDP/Server/Unix/setup. It sets up the basic directory structure used by the SDP. Carefully review the config file mkdirs.instance.cfg for this script before running it, and adjust the values of the variables as required. The important parameters are:

| Parameter                 | Description                                                                                                    |
|---------------------------|----------------------------------------------------------------------------------------------------|
| DB1                       | Name of the hxmetadata1 volume (can be same as DB2)                                                                                                    |
| DB2                       | Name of the hxmetadata2 volume (can be same as DB1)                                                                                                    |
| DD                        | Name of the hxdepots volume                                                                                                    |
| LG                        | Name of the hxlogs volume                                                                                                    |
| CN                        | Volume for /p4/common                                                                                                    |
| SDP                       | Path to SDP distribution file tree                                                                                                    |
| SHAREDDATA                | TRUE or FALSE - whether sharing the /hxdepots volume with a replica - normally this is FALSE                                                                                                    |
| ADMINUSER                 | P4USER value of a Perforce super user that operates SDP scripts, typically perforce or p4admin.                                                                                                    |
| OSUSER                    | Operating system user that will run the Perforce instance, typically perforce.                                                                                                    |
| OSGROUP                   | Operating system group that OSUSER belongs to, typically perforce.                                                                                                    |
| CASE_SENSITIVE            | Indicates if server has special case sensitivity settings                                                                                                    |
| SSL_PREFIX                | Set if SSL is required so either "ssl:" or blank for no SSL                                                                                                    |
| P4ADMINPASS P4SERVICEPASS | Password to use for Perforce superuser account - can be edited later in /p4/common/config/.p4password.p4_1.admin  Service User's password for replication - can be edited later - same dir as above. |
| P4DNSNAME                 | Fully qualified DNS name of the Perforce master server machine                                                                                                    |

For a detailed description of this config file it is fully documented with in-file comments, or see

# 3.2. Configuring (Automatic) Service Start on Boot

You normally want to configure your host such that the Helix Core Server (and/or Proxy or Broker) © 2010-2020 Perforce Software, Inc. 10 of 67 - Chapter 3. Installing the SDP on Unix / Linux will autostart when the machine boots.

This is done using Systemd or Init scripts as covered below.

## 3.2.1. For Systems using systemd

RHEL 7 or 8, CentOS 7 or 8, SuSE 12, Ubuntu (>= v16.04) (and other) distributions utilize **systemd** / **systemctl** as the mechanism for controlling services, replacing the earlier init process. At present mkdirs.sh does **not** generate the systemd configuration file(s) automatically, but a sample is included in the SDP distribution in (\$SDP/Server/Unix/setup/systemd), along with a README.md file that describes the configuration process, including for multiple instances.

We recommend that you give the OS user (perforce) sudo access, so that it can run the commands below prefixing them with sudo.

For simple installation run these commands as the root user (or prefix with sudo):

```
cp $SDP/Server/Unix/setup/system/p4d_1.system /etc/systemd/system/
sudo systemctl enable p4d_1
```

| The above enables service for auto-start on boot. The following show management commands:

```
sudo systemctl status p4d_1
sudo systemctl start p4d_1
sudo systemctl stop p4d_1
```

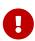

If you are using systemd and you have configured systemctl services, then it is vital you ALWAYS use systemctl to start/stop etc. Otherwise you risk database corruption if systemd does not think the service is running when it actually is running (for example - on shutdown systemd will just kill processes without doing it cleanly and waiting for them, because it thinks the service is not running).

## 3.2.2. For (older) systems, still using init.d

The mkdirs.sh script creates a set of startup scripts in the instance-specific bin folder:

```
/p4/1/bin/p4d_1_init # only created if a p4broker executable found /p4/1/bin/p4p_1_init # only created if a p4p executable found
```

Run these commands as the root user (or sudo): Repeat this step for all init scripts you wish to add.

```
cd /etc/init.d
ln -s /p4/1/bin/p4d_1_init
chkconfig --add p4d_1_init
chkconfig p4d_1_init on
```

## 3.2.3. Starting/Stopping Perforce Server Products

The SDP includes templates for initialization (start/stop) scripts, "init scripts," for a variety of Perforce server products, including:

- p4d
- p4broker
- p4p
- p4dtg
- p4ftpd
- p4web

The init scripts are named /p4/<instance>/bin/<service>\_<instance>\_init, e.g. /p4/1/bin/p4d\_1\_init or /p4/1/bin/p4broker\_1\_init.

For example, the init script for starting p4d for Instance 1 is /p4/1/bin/p4d\_1\_init. All init scripts accept at least start, stop, and status arguments. The perforce user can start p4d by calling:

```
p4d_1_init start
```

And stop it by calling:

```
p4d_1_init stop
```

Once logged into Perforce as a super user, the p4 admin stop command can also be used to stop p4d.

All init scripts can be started as the perforce user or the root user (except p4web, which must start initially as root). The application runs as the perforce user in any case. If the init scripts are configured as system services (non-systemd distributions), they can also be called by the root user using the service command, as in this example to start p4d:

```
service p4d_1_init start
```

Templates for the init scripts used by mkdirs.sh are stored in:

```
/p4/common/etc/init.d
```

There are also basic crontab templates for a Perforce master and replica server in:

```
/p4/common/etc/cron.d
```

These define schedules for routine checkpoint operations, replica status checks, and email reviews.

The Perforce should have a super user defined as named by the P4USER setting in mkdir.

To configure and start instance 1, follow these steps:

1. Start the Perforce server by calling

```
p4d_1_init start
```

or use sudo systemctl start p4d\_1 if using sytemd

# 3.3. Completing Your Server Configuration

- 1. Ensure that the admin user configured above has the correct password defined in /p4/common/config/.p4passwd.p4\_1.admin, and then run the p4login script (which calls the p4 login command using the .p4passwd.p4\_1.admin file)
- 2. For new servers, run this script, which sets several recommended configurables:

```
$SDP/Server/setup/configure_new_server.sh 1
```

For existing servers, examine this file, and manually apply the p4 configure command to set configurables on your Perforce server.

Initialize the perforce user's crontab with one of these commands:

```
crontab /p4/p4.crontab
```

and customise execution times for the commands within the crontab files to suite the specific installation.

The SDP uses wrapper scripts in the crontab: run\_if\_master.sh, run\_if\_edge.sh, run\_if\_replica.sh. We suggest you ensure these are working as desired, e.g.

```
/p4/common/bin/run_if_master.sh 1 echo yes
/p4/common/bin/run_if_replica.sh 1 echo yes
/p4/common/bin/run_if_edge.sh 1 echo yes
```

The above should output yes if you are on the master (commit) machine (or replica/edge as

appropriate), but otherwise nothing. Any issues with the above indicate incorrect values for  $MASTER_ID$ , or for other values within  $p4/common/config/p4_1.vars$  (assuming instance 1). You can debug this with:

```
bash -xv /p4/common/bin/run_if_master.sh 1 echo yes
```

If in doubt contact support.

## 3.3.1. Validating your SDP installation

Source your SDP environment variables and check that they look appropriate - for <instance> 1:

```
source /p4/common/bin/p4_vars 1
```

The output of p4 set should be something like:

```
P4CONFIG=/p4/1/.p4config (config 'noconfig')
P4ENVIRO=/dev/null/.p4enviro
P4JOURNAL=/p4/1/logs/journal
P4LOG=/p4/1/logs/log
P4PCACHE=/p4/1/cache
P4PORT=ssl:1666
P4ROOT=/p4/1/root
P4SSLDIR=/p4/ssl
P4TICKETS=/p4/1/.p4tickets
P4TRUST=/p4/1/.p4trust
P4USER=perforce
```

There is a script /p4/common/bin/verify\_sdp.sh. Run this specifying the <instance> id, e.g.

```
/p4/common/bin/verify_sdp.sh 1
```

The output should be something like:

```
verify_sdp.sh v5.6.1 Starting SDP verification on host helixcorevm1 at Fri 2020-08-14
17:02:45 UTC with this command line:
/p4/common/bin/verify_sdp.sh 1
```

```
If you have any questions about the output from this script, contact
support@perforce.com.
Doing preflight sanity checks.
Preflight Check: Ensuring these utils are in PATH: date ls grep awk id head tail
Verified: Essential tools are in the PATH.
Preflight Check: cd /p4/common/bin
Verified: cd works to: /p4/common/bin
Preflight Check: Checking current user owns /p4/common/bin
Verified: Current user [perforce] owns /p4/common/bin
Preflight Check: Checking /p4 and /p4/<instance> are local dirs.
Verified: P4HOME has expected value: /p4/1
Verified: This P4HOME path is not a symlink: /p4/1
Verified: cd to /p4 OK.
Verified: Dir /p4 is a local dir.
Verified: cd to /p4/1 OK.
Verified: P4HOME dir /p4/1 is a local dir.
```

#### Finishing with:

```
Verifications completed, with 0 errors and 0 warnings detected in 57 checks.
```

If it mentions something like:

```
Verifications completed, with 2 errors and 1 warnings detected in 57 checks.
```

then review the details. If in doubt contact <a href="mailto:support@perforce.com">support@perforce.com</a>

# 3.4. Configuring protections, file types, monitoring and security

After the server is installed and configured, most sites will want to modify server permissions (protections) and security settings. Other common configuration steps include modifying the file type map and enabling process monitoring. To configure permissions, perform the following steps:

- 1. To set up protections, issue the p4 protect command. The protections table is displayed.
- 2. Delete the following line:

```
write user * * //depot/...
```

3. Define protections for your server using groups. Perforce uses an inclusionary model. No access is given by default, you must specifically grant access to users/groups in the protections table. It is best for performance to grant users specific access to the areas of the depot that they need rather than granting everyone open access, and then trying to remove access via exclusionary

mappings in the protect table even if that means you end up generating a larger protect table.

- 4. To set the server's default file types, run the p4 typemap command and define typemap entries to override Perforce's default behavior.
- 5. Add any file type entries that are specific to your site. Suggestions:
  - For already-compressed file types (such as .zip, .gz, .avi, .gif), assign a file type of binary+Fl to prevent the server from attempting to compress them again before storing them.
  - For regular binary files, add binary+l to make so that only one person at a time can check them out.

A sample file is provided in \$SDP/Server/config/typemap

If you are doing things like games development with Unreal Engine or Unity, then there are specific recommended typemaps to add in KB articles: Search the Knowledge Base

1. To make your changelists default to restricted (for high security environments):

p4 configure set defaultChangeType=restricted

# 3.5. Operating system configuration

Check Chapter 6, Maximizing Server Performance for detailed recommendations.

# 3.6. Other server configurables

There are various configurables that you should consider setting for your server.

Some suggestions are in the file: \$SDP/Server/setup/configure\_new\_server.sh

Review the contents and either apply individual settings manually, or edit the file and apply the newly edited version. If you have any questions, please see the configurables section in Command Reference Guide appendix (get the right version for your server!). You can also contact support regarding questions.

# 3.7. Archiving configuration files

Now that the server is running properly, copy the following configuration files to the hxdepots volume for backup:

- Any init scripts used in /etc/init.d or any systemd scripts to /etc/systemd/system
- A copy of the crontab file, obtained using crontab -1.
- Any other relevant configuration scripts, such as cluster configuration scripts, failover scripts, or disk failover configuration files.

# Chapter 4. Backup, Replication, and Recovery

Perforce servers maintain *metadata* and *versioned files*. The metadata contains all the information about the files in the depots. Metadata resides in database (db.\*) files in the server's root directory (P4ROOT). The versioned files contain the file changes that have been submitted to the server. Versioned files reside on the hxdepots volume.

This section assumes that you understand the basics of Perforce backup and recovery. For more information, consult the Perforce System Administrator's Guide and failover.

# 4.1. Typical Backup Procedure

The SDP's maintenance scripts, run as cron tasks, periodically back up the metadata. The weekly sequence is described below.

### Seven nights a week, perform the following tasks:

- 1. Truncate the active journal.
- 2. Replay the journal to the offline database. (Refer to Figure 2: SDP Runtime Structure and Volume Layout for more information on the location of the live and offline databases.)
- 3. Create a checkpoint from the offline database.
- 4. Recreate the offline database from the last checkpoint.

#### Once a week, perform the following tasks:

1. Verify all depot files.

#### Once every few months, perform the following tasks:

- 1. Stop the live server.
- 2. Truncate the active journal.
- 3. Replay the journal to the offline database. (Refer to Figure 2: SDP Runtime Structure and Volume Layout for more information on the location of the live and offline databases.)
- 4. Archive the live database.
- 5. Move the offline database to the live database directory.
- 6. Start the live server.
- 7. Create a new checkpoint from the archive of the live database.
- 8. Recreate the offline database from the last checkpoint.
- 9. Verify all depots.

This normal maintenance procedure puts the checkpoints (metadata snapshots) on the hxdepots volume, which contains the versioned files. Backing up the hxdepots volume with a normal backup utility like *robocopy* or *rsync* provides you with all the data necessary to recreate the server.

To ensure that the backup does not interfere with the metadata backups (checkpoints), coordinate backup of the hxdepots volume using the SDP maintenance scripts.

The preceding maintenance procedure minimizes server downtime, because checkpoints are created from offline or saved databases while the server is running.

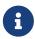

With no additional configuration, the normal maintenance prevents loss of more than one day's metadata changes. To provide an optimal Recovery Point Objective (RPO), the SDP provides additional tools for replication.

# 4.2. Planning for HA and DR

The concepts for HA (High Availability) and DR (Disaster Recovery) are fairly similar - they are both types of Helix Core replica.

When you have servers with Services of commit-server, standard, or edge-server - see deployment architectures you should consider your requirements for how to recover from a failure to any such servers.

See also Replica types and use cases

The key issues are around ensuring that you have have appropriate values for the following measures for your Helix Core installation:

- RTO Recovery Time Objective how long will it take you to recover to a backup?
- RPO Recovery Point Objective how much data are you prepared to risk losing if you have to failover to a backup server?

We need to consider planned vs unplanned failover. Planned may be due to upgrading the core Operating System or some other dependency in your infrastructure, or a similar activity.

Unplanned covers risks you are seeking to mitigate with failover:

- loss of a machine, or some machine related hardware failure (e.g. network)
- loss of a VM cluster
- · failure of storage
- loss of a data center or machine room
- etc...

So, if your main commit-server fails, how fast should be you be able to be up and running again, and how much data might you be prepared to lose? What is the potential disruption to your organisation if the Helix Core repository is down? How many people would be impacted in some way?

You also need to consider the costs of your mitigation strategies. For example, this can range from:

• taking a backup once per 24 hours and requiring maybe an hour or two to restore it. Thus you might lose up to 24 hours of work for an unplanned failure, and require several hours to

• having a high availability replica which is a mirror of the server hardware and ready to take over within minutes if required

Having a replica for HA or DR is likely to reduce your RPO and RTO to well under an hour (<10 minutes if properly prepared for) - at the cost of the resources to run such a replica, and the management overhead to monitor it appropriately.

Typically we would define:

- An HA replica is close to its upstream server, e.g. in the same Data Center this minimises the latency for replication, and reduces RPO
- A DR replica is in a more remote location, so maybe risks being further behind in replication (thus higher RPO), but mitigates against catastrophic loss of a data center or similar. Note that "further behind" is still typically seconds for metadata, but can be minutes for submits with many GB of files.

#### 4.2.1. Further Resources

• High Reliability Solutions

## 4.2.2. Creating a Failover Replica for Commit or Edge Server

A commit server is the ultimate store for submitted data, and also for any workspace state (WIP - work in progress) for users directly working with the commit server.

An edge server maintains its own copy of workspace state (WIP). If you have people connecting to an edge server, then any workspaces they create (and files they open for some action) will be only stored on the edge server. Thus it is normally recommended to have an HA backup server, so that users don't lose their state in case of failover.

There is a concept of a "build edge" which is an edge server which only supports build farm users. In this scenario it may be deemed acceptable to not have an HA backup server, since in the case of failure of the edge, it can be re-seeded from the commit server. All build farm clients would be recreated from scratch so there would be no problems.

## 4.2.3. What is a Failover Replica?

As of 2018.2 release, p4d supports a standby replica (replica with Services set to standby or forwarding-standby). Such a replica performs a journalcopy replication of metadata, with a local pull thread to update its db.\* files.

See also: Configuring a Helix Core Standby although the SDP script Section 4.3.4, "Using mkrep.sh" does all you require.

# 4.2.4. Mandatory vs Non-mandatory Standbys

When defining a standby server, you run p4 server commit-standby for example, to get:

ServerID: commit-standby

Type: server

Address: {standbyserver host}:{port number}

Services: standby
Options: nomandatory

ReplicatingFrom: {commit-server-ID}

Description: Standby server for {commit-server-ID}.

The Options field can be nomandatory or mandatory.

In the case of mandatory, the upstream commit server will wait until this server confirms it has processed and journal entries before responding to other downstream replicas. This allows easy failover, since it is guaranteed that no downstream servers is **ahead** of the replica.

Thus downstream servers can simply be re-directed to point to the standby and will carry on working without problems.

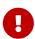

If a server which is marked as mandatory goes offline for any reason, the replication to other replicas will STOP - and it may not be obvious why it has stopped! Thus it is very important to monitor very carefully your "mandatory" replicas!

If set to nomandatory then there is no risk of delaying dowsntream replicas, however there is equally no guarantee that they will be able to switch seamlessly over to the new server.

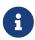

We recommend creating mandatory replica(s) if the server is local to its commit server, and also if you have good monitoring in place to quickly detect replication lag or other issues.

## 4.2.5. Server host naming conventions

This is recommended, but not a requirement for SDP scripts to implement failover.

- Use a name that does not indicate switchable roles, e.g. don't indicate in the name whether a host is a master/primary or backup, or edge server and it's backup. This might otherwise lead to confusion once you have performed a failover and the host name is no longer appropriate.
- Use names ending numeric designators, e.g. -01 or -05. The goal is to avoid being in a post-failover situation where a machine with master or primary is actually the backup. Also, the assumption is that host names will never need to change.
- While you don't want switchable roles baked into the hostname, you can have static roles, e.g. use p4d vs. p4p in the host name (as those generally don't change). The p4d could be primary, standby, edge, edge's standby (switchable roles).
- Using a short geographic site is sometimes helpful/desirable. If used, use the same site tag used in the ServerID, e.g. aus. Valid site tags should be listed in: /p4/common/config/SiteTags.cfg see Section 4.3.4, "Using mkrep.sh"
- Using a short tag to indicate the major OS version is sometimes helpful/desirable, eg. c7 for CentOS 7, or r8 for RHEL 8. This is based on the idea that when the major OS is upgraded, you

either move to new hardware, or change the host name (an exception to the rule above about never changing the hostname). This option maybe overkill for many sites.

- End users should reference a DNS name that may include the site tag, but would exclude the number, OS indicator, and server type (p4d/p4p/p4broker), replacing all that with just perforce or optionally just p4. General idea is that users needn't be bothered by under-the-covers tech of whether something is a proxy or replica.
- For edge servers, it is advisable to include edge in both the host and DNS name, as users and admins needs to be aware of the functional differences due to a server being an edge server.

#### **Examples:**

- p4d-aus-r7-03, a master in Austin on RHEL 7, pointed to by a DNS name like p4-aus.
- p4d-aus-03, a master in Austin (no indication of server OS), pointed to by a DNS name like p4aus.
- p4d-aus-r7-04, a standby replica in Austin on RHEL 7, not pointed to by a DNS until failover, at which point it gets pointed to by p4-aus.
- p4p-syd-r8-05, a proxy in Sydney on RHEL 8, pointed to by a DNS name like p4-syd.
- p4d-syd-r8-04, a replica that replaced the proxy in Sydney, on RHEL 8, pointed to by a DNS name like p4-syd (same as the proxy it replaced).
- p4d-edge-tok-s12-03, an edge in Tokyo running SuSE12, pointed to by a DNS name like p4edge-tok.
- p4d-edge-tok-s12-04, a replica of an edge in Tokyo running SuSE12, not pointed to by a DNS name until failover, at which point it gets pointed to by p4edge-tok.

FQDNs (fully qualified DNS names) of short DNS names used in these examples would also exist, and would be based on the same short names.

# 4.3. Full One-Way Replication

Perforce supports a full one-way replication of data from a master server to a replica, including versioned files. The p4 pull command is the replication mechanism, and a replica server can be configured to know it is a replica and use the replication command. The p4 pull mechanism requires very little configuration and no additional scripting. As this replication mechanism is simple and effective, we recommend it as the preferred replication technique. Replica servers can also be configured to only contain metadata, which can be useful for reporting or offline checkpointing purposes. See the Distributing Perforce Guide for details on setting up replica servers.

If you wish to use the replica as a read-only server, you can use the P4Broker to direct read-only commands to the replica or you can use a forwarding replica. The broker can do load balancing to a pool of replicas if you need more than one replica to handle your load.

## 4.3.1. Replication Setup

To configure a replica server, first configure a machine identically to the master server (at least as

regards the link structure such as /p4, /p4/common/bin and /p4/instance/\*), then install the SDP on it to match the master server installation. Once the machine and SDP install is in place, you need to configure the master server for replication.

Perforce supports many types of replicas suited to a variety of purposes, such as:

- · Real-time backup,
- Providing a disaster recovery solution,
- Load distribution to enhance performance,
- · Distributed development,
- Dedicated resources for automated systems, such as build servers, and more.

We always recommend first setting up the replica as a read-only replica and ensuring that everything is working. Once that is the case you can easily modify server specs and configurables to change it to a forwarding replica, or an edge server etc.

## 4.3.2. Replication Setup for Failover

This is just a special case of replication, but implementing Section 4.2.3, "What is a Failover Replica?"

Please note the section below Section 4.3.4, "Using mkrep.sh" which implements many details.

## 4.3.3. Pre-requisites for Failover

These are vital as part of your planning.

• Obtain and install a license for your replica(s)

Your commit or standard server has a license file (tied to IP address), while your replicas do not require one to function as replicas.

However, in order for a replica to function as a replacement for a commit or standard server, it must have a suitable license installed.

This should be requested when the replica is first created. See the form: https://www.perforce.com/support/duplicate-server-request

- Review your authentication mechanism (LDAP etc) is the LDAP server contactable from the replica machine (firewalls etc configured appropriately)
- Review all your triggers and how they are deployed will they work on the failover host?

Is the right version of Perl/Python etc correctly installed and configured on the failover host with all imported libraries?

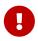

TEST, TEST,!!! It is important to test the above issues as part of your planning. For peace of mind you don't want to be finding problems at the time of trying to failover for real, which may be in the middle of the night!

## 4.3.4. Using mkrep.sh

This script automates the following:

- creation of all the configurables for a replica appropriate to its type (e.g. forwarding-replica, forwarding-standby, edge-server etc).
- standard naming conventions are used for server ids, service user names etc. This simplifies managing multiple server/replica topologies and understanding the intended use of a replica (e.g. that it is intended for HA high availability)
- creation of service user account, password, and with appropriate permissions
- · creation of server spec
- · detailed instructions to follow in order to create a checkpoint and restore on the replica server

#### Prerequisites:

- You must have a server spec for your master server, typically defined with Services: commitserver (standard is fine if no edge servers are to be created, but it is not a problem to use commitserver even without any edge servers) - use the serverid (output of p4 serverid) as the name.
- You should be running p4d 2018.2 or later (earlier versions of SDP address the use of pre 2018.2 servers) and 2020.1+ is recommended
- You should have a configuration file which defines site tags this is part of naming and is validated.

## 4.3.4.1. Server Types

#### These are:

- ha High Availability
- ham High Availability (Metadata only)
- ro Read only replica
- rom Read only replica (Metadata only)
- fr Forwarding replica
- fs Forwarding standby
- frm (Metadata only)
- fsm (Metadata only)
- ffr Filtered forwarding replica
- edge Edge server

Replicas with standby in the name are always unfiltered, and use the journalcopy method of replication, which copies a byte-for-byte verbatim journal file rather than one that is merely logically equivalent. This can also perform better as it multi-threads the actions of the replica to pull the journal and use it to update local metadata.

#### 4.3.4.2. Example

An example run is:

```
/p4/common/bin/mkrep.sh -i 1 -t fs -s bos -r p4d-bos-02 -skip_ssh
```

The above will:

- Create a replica for instance 1
- Of type fs (forwarding standby) with appropriate configurables
- For site bos (e.g. Boston)
- On host name p4d-bos-02
- Without checking that passwordless ssh is possible to the host p4d-bos-02

The tag has several purposes:

- Short Hand. Each tag represents a combination of 'Type:' and fully qualified 'Services:' values used in server specs.
- Distillation. Only the most useful Type/Services combinations have a shorthand form.
- For forwarding replicas, the name includes the critical distinction of whether any replication filtering is used; as filtering of any kind disqualifies a replica from being a potential failover target. (No such distinction is needed for edge servers, which are filtered by definition).

## 4.3.4.3. Mkrep.sh output

The output (which is also written to a log file in /p4/<instance>/logs/mkrep.\*) describes a number of steps required to continue setting up the replica, e.g.

- Rotate the current live journal (to save the configuration parameters required)
- Copy across latest checkpoint and the subsequent rotated journals to the replica host machine
- Restore the copied checkpoints/journals into /p4/<instance>/root (and offline\_db)
- Create a password file for service user
- Create appropriate server.id files
- Login the service user to the upstream server (usually commit server)
- Start the replica process
- Monitor that all is well with p4 pull -lj

More details on these steps can be found in the manual process below as well as the actualy mkrep.sh output.

Usage

echo "USAGE for \$THISSCRIPT v\$Version:

```
24 of 67 - Chapter 4. Backup, Replication, and Recovery
                                                                        SDP User Guide (for Unix)
  $THISSCRIPT -i <SDP_Instance> -t <Type> -s <Site_Tag> -r <Replica_Host> [-f
  <From_ServerID>] [-p] [-ssh_opts=\"opts\"] [-skip_ssh] [-L <log>] [-si] [-v<n>] [-n]
  [-D]
  ОГ
  $THISSCRIPT [-h|-man|-V]
     if [[ $style == -man ]]; then
        echo -e "
  DESCRIPTION:
      This script creates makes a replica, and provides enough information to
      make it ready in all respects.
  OPTIONS:
   -i <SDP Instance>
      Specify the SDP Instance.
   -t <Type>
      Specify the replica type tag. The type corresponds to the 'Type:' and
      'Services:' field of the server spec, which describes the type of services
      offered by a given replica.
      Valid values are:
      * ha: High Availability mandatory standby replica, for 'p4 failover' (P4D
  2018.2+)
      * ham: High Availability metadata-only mandatory standby replica, for 'p4
  failover' (P4D 2018.2+)
      * ro: Read-Only standby replica.
      * rom: Read-Only standby replica, Metadata only.
```

- \* fr: Forwarding Replica (Unfiltered).
- \* fs: Forwarding Standby (Unfiltered).
- \* frm: Forwarding Replica (Unfiltered, Metadata only).
- \* fsm: Forwarding Standby (Unfiltered, Metadata only).
- \* ffr: Filtered Forwarding Replica. Not a valid failover target.
- \* edge: Edge Server. Filtered by definition.

Replicas with 'standby' are always unfiltered, and use the 'journalcopy' method of replication, which copies a byte-for-byte verbatim journal file rather than one that is merely logically equivalent.

The tag has several purposes:

- 1. Short Hand. Each tag represents a combination of 'Type:' and fully qualified 'Services:' values used in server specs.
- 2. Distillation. Only the most useful Type/Services combinations have a shorthand form.
- 3. For forwarding replicas, the name includes the critical distinction of whether any replication filtering is used; as filtering of any kind disqualifies a replica from being a potential failover target. (No such distinction is

needed for edge servers, which are filtered by definition).

#### -s <Site\_Tag>

Specify a geographic site tag indicating the location and/or data center where the replica will physically be located. Valid site tags are defined in the site tags file:

\$SiteTagsFile

Current valid site tags defined in this file are: \$(grep -v '^#' "\$SiteTagsFile" 2>&1|grep -v '\$^'|sed 's:^:\t:g')

-r <Replica\_Host>
 Specify the target replica host.

### -f <From\_ServerID>

Specify ServerID of the P4TARGET server from which we are replicating. This is used to populate the 'ReplicatingFrom' field of the server spec. The value must be a valid ServerID.

By default, this is determined dynamically checking the ServerID of the master server. This option should be used if the target is something other than the master. For example, to create an HA replica of an edge server, you might specify something like '-f p4d\_edge\_syd'.

-p This script performs a check to ensure that the Protections table grants super access to the group \$ServiceUsersGroup.

By default, an error is displayed if the check fails, i.e. if super user access for the group \$ServiceUsersGroup cannot be verified. This is because, by default, we want to avoid making changes to the Protections table. Some sites have local policies or custom automation that requires site-specific procedures to update the Protections table.

If '-p' is specified, an attempt is made to append the Protections table an entry like:

super group \$ServiceUsersGroup \* //...

## -ssh\_opts=\"opts\"

Specify '-ssh\_opts' to pass paraemters on to the ssh command. For example, to specify ssh operation on non-standard port 2222, specify '-ssh opts=\"-p 2222\"'.

#### -skip ssh

Specify '-skip\_ssh' to skip the SSH access preflight check.

This is useful if you only intend to do the metadata preparation phase of creating a new replica, prior to SSH being setup or perhaps even prior to the hardware being available.

```
-v<n> Set verbosity 1-5 (-v1 = quiet, -v5 = highest).
```

-L <log>

Specify the path to a log file, or the special value 'off' to disable logging. By default, all output (stdout and stderr) goes in the logs directory referenced by \\$LOGS.

NOTE: This script is self-logging. That is, output displayed on the screen is simultaneously captured in the log file. Do not run this script with redirection operators like '> log' or '2>&1', and do not use 'tee.'

- -si Operate silently. All output (stdout and stderr) is redirected to the log only; no output appears on the terminal. This cannot be used with '-L off'.
  - -n No-Op. Prints commands instead of running them.
- -D Set extreme debugging verbosity.
- -f Full Mode Setup: The completes an edge servers setup so no additional steps are required. This setup requires an ssh connection from the master to the edge to be in place first. It also requires the depot log journal and /p4 mounts to be in place and setup as expected. This setup assumes a standard SDP setup.

#### **HELP OPTIONS:**

- -h Display short help message
- -man Display man-style help message
- -V Dispay version info for this script and its libraries.

#### **DEPENDENCIES:**

This script depends on ssh keys being defined to allow the Perforce operating system user (\$OSUSER) to ssh to any necessary machines without a password.

This script assumes the replica host already has the SDP fully configured.

#### FILES:

This Site Tags file defines the list of valid geographic site tags: \$SiteTagsFile

#### **EXAMPLES:**

Prepare an edge server to run on host syc-helix-04: \$THISSCRIPT -i acme -t edge -s syd -r syc-helix-04

## 4.3.5. Setting up a Replica Manually

We strongly recommend the use of mkrep.sh as it avoids forgetting particular details. However it is

possible to manually configure a replica.

In the sample below, the replica name will be p4d\_fr\_bos, it is instance 1 on a particular host, the service user name is svc\_p4d\_fr\_bos, and the master server's hostname is svrmaster. This is following Section 4.2.5, "Server host naming conventions"

The following sample commands illustrate how to setup a simple read-only replica.

First we ensure that <code>journalPrefix</code> is set appropriately for the master server (in this case we assume instance 1 rather than a named instance):

```
p4 configure set master#journalPrefix=/p4/1/checkpoints/p4_1
```

Then we set values for the replica itself:

```
p4 configure set p4d_fr_bos#P4TARGET=svrmaster:1667
p4 configure set "p4d_fr_bos#startup.1=pull -i 1"
p4 configure set "p4d_fr_bos#startup.2=pull -u -i 1"
p4 configure set "p4d_fr_bos#startup.3=pull -u -i 1"
p4 configure set "p4d_fr_bos#startup.4=pull -u -i 1"
p4 configure set "p4d_fr_bos#startup.5=pull -u -i 1"
p4 configure set "p4d_fr_bos#startup.5=pull -u -i 1"
p4 configure set "p4d_fr_bos#db.replication=readonly"
p4 configure set "p4d_fr_bos#lbr.replication=readonly"
p4 configure set p4d_fr_bos#serviceUser=svc_p4d_fr_bos
```

Then the following also need to be setup:

• Create a service user for the replica (Add the Type: service field to the user form before saving):

```
p4 user -f svc_p4d_fr_bos
```

• Set the service user's password:

```
p4 passwd svc_p4d_fr_bos
```

• Add the service user svc\_p4d\_fr\_bos to a specific group, e.g. ServiceUsers which has a Timeout field set to unlimited:

```
p4 group ServiceUsers
```

• Make sure the ServiceUsers group has super access in protections table:

```
p4 protect
```

Now that the settings are in the master server, you need to create a checkpoint to seed the replica. Run:

```
/p4/common/bin/daily_checkpoint.sh 1
```

When the checkpoint finishes, rsync the checkpoint plus the versioned files over to the replica:

```
rsync -avz /p4/1/checkpoints/p4_1.ckp.###.gz perforce@p4d-bos-02:/p4/1/checkpoints/.
```

```
rsync -avz /p4/1/depots/ perforce@p4d-bos-02:/p4/1/depots/
```

(Assuming perforce is the OS user name and p4d-bos-02 is the name of the replica server in the commands above, and that # is the checkpoint number created by the daily backup.)

Once the rsync finishes, go to the replica machine run the following:

```
/p4/1/bin/p4d_1 -r /p4/1/root -jr -z /p4/1/checkpoints/p4_1.ckp.###.gz
```

Login as the service user (specifying appropriate password when prompted), and making sure that the login ticket generated is stored in the same place as specified in the P4TICKETS configurable value set above for the replica (the following uses bash syntax):

```
source /p4/common/bin/p4_vars 1
/p4/1/bin/p4_1 -p svrmaster:1667 -u svc_p4d_fr_bos login
```

Start the replica instance (either using \_init script or systemctl if on systemd):

```
/p4/1/bin/p4d_1_init start
```

Now, you can log into the replica server itself and run p4 pull -lj to check to see if replication is working. If you see any numbers with a negative sign in front of them, replication is not working. The most likely cause of this is that the service user is not logged in. Rerun the steps above to login the service user and check again. If replication still is not working, check /p4/1/logs/log on the replica, and also look for authentication failures in the log for the master instance on syrmaster.

The final steps for setting up the replica server are to set up the crontab for the replica server.

To configure the ssh trust:

On both the master and replica servers, go to the perforce user's home directory and run:

```
ssh-keygen -t rsa
```

Just use the defaults for the questions it asks.

Now from the master, run:

```
rsync -avz ~/.ssh/id_rsa.pub perforce@p4d-bos-02:~/.ssh/authorized_keys
```

and from the replica, run:

```
rsync -avz ~/.ssh/id_rsa.pub perforce@svrmaster:~/.ssh/authorized_keys
```

The crontab (/p4/p4.crontab) contains several lines which are prefixed by /p4/common/bin/run\_if\_replica.sh or run\_if\_edge.sh or run\_if\_master.sh

These can be tested to make sure all is valid with:

```
/p4/common/bin/run_if_replica.sh 1 echo yes
```

If "yes" is output then SDP thinks the current hostname with instance 1 is a replica server. Similarly for edge/master.

The log files will be in  $\frac{p4}{1\log s}$ , so you can check for any errors from each script.

# 4.4. Recovery Procedures

There are three scenarios that require you to recover server data:

| Metadata        | Depotdata       | Action required                                                 |
|-----------------|-----------------|-----------------------------------------------------------------|
| lost or corrupt | Intact          | Recover metadata as described below                             |
| Intact          | lost or corrupt | Call Perforce Support                                           |
| lost or corrupt | lost or corrupt | Recover metadata as described below.                            |
|                 |                 | Recover the hxdepots volume using your normal backup utilities. |

Restoring the metadata from a backup also optimizes the database files.

## 4.4.1. Recovering a master server from a checkpoint and journal(s)

The checkpoint files are stored in the /p4/instance/checkpoints directory, and the most recent checkpoint is named  $p4\_instance.ckp.number.gz$ . Recreating up-to-date database files requires the most recent checkpoint, from /p4/instance/checkpoints and the journal file from /p4/instance/logs.

To recover the server database manually, perform the following steps from the root directory of the server (/p4/instance/root).

### Assuming instance 1:

1. Stop the Perforce Server by issuing the following command:

```
/p4/1/bin/p4_1 admin stop
```

- 2. Delete the old database files in the /p4/1/root/save directory
- 3. Move the live database files (db.\*) to the save directory.
- 4. Use the following command to restore from the most recent checkpoint.

```
/p4/1/bin/p4d_1 -r /p4/1/root -jr -z /p4/1/checkpoints/p4_1.ckp.####.gz
```

5. To replay the transactions that occurred after the checkpoint was created, issue the following command:

```
/p4/1/bin/p4d_1 -r /p4/1/root -jr /p4/1/logs/journal
```

6. Restart your Perforce server.

If the Perforce service starts without errors, delete the old database files from /p4/instance/root/save.

If problems are reported when you attempt to recover from the most recent checkpoint, try recovering from the preceding checkpoint and journal. If you are successful, replay the subsequent journal. If the journals are corrupted, contact Perforce Technical Support. For full details about backup and recovery, refer to the Perforce System Administrator's Guide.

## 4.4.2. Recovering a replica from a checkpoint

This is very similar to creating a replica in the first place as described above.

If you have been running the replica crontab commands as suggested, then you will have the latest checkpoints from the master already copied across to the replica through the use of Section 7.4.27, "sync\_replica.sh".

See the steps in the script Section 7.4.27, "sync\_replica.sh" for details (note that it deletes the state and rdb.lbr files from the replica root directory so that the replica starts replicating from the start of a journal).

Remember to ensure you have logged the service user in to the master server (and that the ticket is stored in the correct location as described when setting up the replica).

## 4.4.3. Recovering from a tape backup

This section describes how to recover from a tape or other offline backup to a new server machine if the server machine fails. The tape backup for the server is made from the hxdepots volume. The new server machine must have the same volume layout and user/group settings as the original server. In other words, the new server must be as identical as possible to the server that failed.

To recover from a tape backup, perform the following steps (assuming instance 1):

- 1. Recover the hxdepots volume from your backup tape.
- 2. Create the /p4 convenience directory on the OS volume.
- 3. Create the directories /metadata/p4/1/root/save and /metadata/p4/1/offline\_db.
- 4. Change ownership of these directories to the OS account that runs the Perforce processes.
- 5. Switch to the Perforce OS account, and create a link in the /p4 directory to /depotadata/p4/1.
- 6. Create a link in the /p4 directory to /hxdepots/p4/common.
- 7. As a super-user, reinstall and enable the init.d scripts
- 8. Find the last available checkpoint, under /p4/1/checkpoints
- 9. Recover the latest checkpoint by running:

```
/p4/1/bin/p4d_1 -r /p4/1/root -jr -z <last_ckp_file>
```

10. Recover the checkpoint to the offline\_db directory (assuming instance 1):

```
/p4/1/bin/p4d_1 -r /p4/1/offline_db -jr -z <last_ckp_file>
```

- 11. Reinstall the Perforce server license to the server root directory.
- 12. Start the perforce service by running 1/p4/1/bin/p4d\_1\_init start`
- 13. Verify that the server instance is running.
- 14. Reinstall the server crontab or scheduled tasks.
- 15. Perform any other initial server machine configuration.
- 16. Verify the database and versioned files by running the p4verify.sh script. Note that files using the +k file type modifier might be reported as BAD! after being moved. Contact Perforce Technical Support for assistance in determining if these files are actually corrupt.

## 4.4.4. Failover to a replicated standby machine

See SDP Failover Guide (PDF) or SDP Failover Guide (HTML) for detailed steps.

# Chapter 5. Server Upgrades

This section describes typical maintenance tasks and best practices for administering server machines.

# 5.1. Upgrading an existing SDP installation

If you have an earlier version of the Server Deployment Package (SDP) installed, you'll want to be aware of the new -test flag to the SDP setup script, mkdirs.sh e.g.

```
sudo mkdirs.sh 1 -test
```

This will install into /tmp and allow you to recursively diff the installed files with your existing installation and manually update as necessary.

See the instructions in the file README.md / README.html in the root of the SDP directory.

# 5.2. P4D Server upgrades

Upgrading a Helix Core server instance in the SDP framework is a simple process involving a few steps.

- Download the new p4 and p4d executables for your OS from ftp.perforce.com and place them in /p4/common/bin
- Run:

```
/p4/common/bin/upgrade.sh <instance>
```

e.g.

```
/p4/common/bin/upgrade.sh 1
```

• If you are running replicas, upgrade the replicas first, and then the master (outside → in)

Please refer to details for Section 7.3.1, "upgrade.sh"

## 5.3. Database Modifications

Occasionally modifications are made to the Perforce database from one release to another. For example, server upgrades and some recovery procedures modify the database.

When upgrading the server, replaying a journal patch, or performing any activity that modifies the db.\* files, you must restart the offline checkpoint process so that the files in the offline\_db directory match the ones in the live server directory. The easiest way to restart the offline checkpoint process

is to run the live\_checkpoint script after modifying the db.\* files, as follows:

/p4/common/bin/live\_checkpoint.sh 1

This script makes a new checkpoint of the modified database files in the live root directory, then recovers that checkpoint to the offline\_db directory so that both directories are in sync. This script can also be used anytime to create a checkpoint of the live database.

This command should be run when an error occurs during offline checkpointing. It restarts the offline checkpoint process from the live database files to bring the offline copy back in sync. If the live checkpoint script fails, contact Perforce Consulting at consulting@perforce.com.

## Chapter 6. Maximizing Server Performance

The following sections provide some guidelines for maximizing the performance of the Perforce Server, using tools provided by the SDP. More information on this topic can be found in the Knowledge Base.

# 6.1. Ensure Transparent Huge Pages (THP) is turned off

This is reference KB Article on Platform Notes

There is a script in the SDP which will do this:

/p4/sdp/Server/Unix/setup/os\_tweaks.sh

It needs to be run as root or using sudo. This will not persist after system is rebooted.

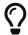

We recommend the usage of tuned

Install as appropriate for your Linux distribution (so as root):

yum install tuned

or

apt-get install tuned

1. Create a customized tuned profile with disabled THP. Create a new directory in /etc/tuned directory with desired profile name:

```
mkdir /etc/tuned/nothp_profile
```

2. Then create a new tuned.conf file for nothp\_profile, and insert the new tuning info:

```
cat <<EOF > /etc/tuned/nothp_profile/tuned.conf
[main]
include= throughput-performance
```

```
[vm]
transparent_hugepages=never
EOF
```

3. Make the script executable

```
chmod +x /etc/tuned/nothp_profile/tuned.conf
```

4. Enable nothp\_profile using the tuned-adm command.

```
tuned-adm profile nothp_profile
```

5. This change will immediately take effect and persist after reboots. To verify if THP are disabled or not, run below command:

```
cat /sys/kernel/mm/transparent_hugepage/enabled
always madvise [never]
```

## 6.2. Putting server.locks directory into RAM

The server.locks directory is maintained in the \$P4ROOT (so /p4/1/root) for a running server. This directory contains a tree of 17 byte long files which is used for lock co-ordination amongst p4d processes.

This directory can be removed every time the p4d instance is restarted, so it is safe to put it into a tmpfs filesystem.

Even on a large installation with many hundreds or thousands of users, this directory will be unlikely to exceed 1GB, so a 2GB filesystem will be ample.

Instructions (as user root):

1. Create directory to mount, and change ownership to perforce user (or \$0SUSER if SDP config specifies a different name)

```
mkdir /hxserverlocks
chown perforce:perforce /hxserverlocks
```

2. Add a line to /etc/fstab:

```
tmpfs /hxserverlocks tmpfs size=1GB,mode=0755 0 0
```

3. Mount the drive:

```
mount -a
```

4. Check it is looking correct:

df -h

As user perforce, set the configurable, specifying the serverid of your server (to ensure it is not set globally and picked up by all replicas):

p4 configure set <serverid>#server.locks.dir=<serverlocks dir>

p4 configure set master.1#server.locks.dir=/p4serverlocks

This will take effect immediately - it does not require a server restart.

## 6.3. Optimizing the database files

The Perforce Server's database is composed of b-tree files. The server does not fully rebalance and compress them during normal operation. To optimize the files, you must checkpoint and restore the server. This normally only needs to be done very few months.

To minimize the size of back up files and maximize server performance, minimize the size of the db.have and db.label files.

## 6.4. P4V Performance Settings

These are covered in: https://community.perforce.com/s/article/2878

## 6.5. Proactive Performance Maintenance

This section describes some things that can be done to proactively to enhance scalability and maintain performance.

## 6.5.1. Limiting large requests

To prevent large requests from overwhelming the server, you can limit the amount of data and time allowed per query by setting the maxresults, maxscanrows and maxlocktime parameters to the lowest setting that does not interfere with normal daily activities. As a good starting point, set maxscanrows to maxresults \* 3; set maxresults to slightly larger than the maximum number of files the users need to be able to sync to do their work; and set maxlocktime to 30000 milliseconds. These values must be adjusted up as the size of your server and the number of revisions of the files grow. To simplify administration, assign limits to groups rather than individual users.

To prevent users from inadvertently accessing large numbers of files, define their client view to be as narrow as possible, considering the requirements of their work. Similarly, limit users' access in the protections table to the smallest number of directories that are required for them to do their job.

Finally, keep triggers simple. Complex triggers increase load on the server.

### 6.5.2. Offloading remote syncs

For remote users who need to sync large numbers of files, Perforce offers a proxy server. P4P, the Perforce Proxy, is run on a machine that is on the remote users' local network. The Perforce Proxy caches file revisions, serving them to the remote users and diverting that load from the main server.

P4P is included in the Windows installer. To launch P4P on Unix machines, copy the /p4/common/etc/init.d/p4p\_1\_init script to /p4/1/bin/p4p\_1\_init. Then review and customize the script to specify your server volume names and directories.

P4P does not require special hardware but it can be quite CPU intensive if it is working with binary files, which are CPU-intensive to attempt to compress. It doesn't need to be backed up. If the P4P instance isn't working, users can switch their port back to the main server and continue working until the instance of P4P is fixed.

## Chapter 7. Tools and Scripts

This section describes the various scripts and files provided as part of the SDP package.

## 7.1. General SDP Usage

This section presents an overview of the SDP scripts and tools, with details covered in subsequent sections.

#### 7.1.1. Linux

Most scripts and tools reside in /p4/common/bin. The /p4/<instance>/bin directory (e.g. /p4/1/bin) contains scripts or links that are specific to that instance such as wrappers for the p4d executable.

Older versions of the SDP required you to always run important administrative commands using the p4master\_run script, and specify fully qualified paths. This script loads environment information from /p4/common/bin/p4\_vars, the central environment file of the SDP, ensuring a controlled environment. The p4\_vars file includes instance specific environment data from /p4/common/config/p4\_instance.vars e.g. /p4/common/config/p4\_1.vars. The p4master\_run script is still used when running p4 commands against the server unless you set up your environment first by sourcing p4\_vars with the instance as a parameter (for bash shell: source /p4/common/bin/p4\_vars 1). Administrative scripts, such as daily\_backup.sh, no longer need to be called with p4master\_run however, they just need you to pass the instance number to them as a parameter.

When invoking a Perforce command directly on the server machine, use the p4\_instance wrapper that is located in /p4/instance/bin. This wrapper invokes the correct version of the p4 client for the instance. The use of these wrappers enables easy upgrades, because the wrapper is a link to the correct version of the p4 client. There is a similar wrapper for the p4d executable, called p4d\_instance.

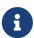

This wrapper is important to handle case sensitivity in a consistent manner, e.g. when running a Unix server in case-insensitive mode. If you just execut p4d directly when it should be case-insensitive, then you may cause problems, or commands will fail.

Below are some usage examples for instance 1.

| Example                                                 | Remarks                                                |
|---------------------------------------------------------|--------------------------------------------------------|
| /p4/common/bin/p4master_run 1 /p4/1/bin/p4_1 admin stop | Run p4 admin stop on instance 1                        |
| /p4/common/bin/live_checkpoint.sh 1                     | Take a checkpoint of the live database on instance 1   |
| /p4/common/bin/p4login 1                                | Log in as the perforce user (superuser) on instance 1. |

Some maintenance scripts can be run from any client workspace, if the user has administrative access to Perforce.

### 7.1.2. Monitoring SDP activities

The important SDP maintenance and backup scripts generate email notifications when they complete.

For further monitoring, you can consider options such as:

- Making the SDP log files available via a password protected HTTP server.
- Directing the SDP notification emails to an automated system that interprets the logs.

## 7.2. Core Scripts

The core SDP scripts are those related to checkpoints and other scheduled operations, and all run from /p4/common/bin.

If you source /p4/common/bin/p4\_vars <instance> then the /p4/common/bin directory will be added to your \$PATH.

## 7.2.1. p4\_vars

Defines the environment variables required by the Perforce server. This script uses a specified instance number as a basis for setting environment variables. It will look for and open the respective p4\_<instance>.vars file (see next section).

This script also sets server logging options and configurables.

It is intended to be used by other scripts fro common environment settings, and also by users for setting the environment of their Bash shell.

Usage

source /p4/common/bin/p4\_vars 1

## 7.2.2. p4\_<instance>.vars

Defines the environment variables for a specific instance, including P4PORT etc.

This script is called by Section 7.2.1, "p4\_vars" - it is not intended to be called directly by a user.

For instance 1:

p4\_1.vars

For instance art:

p4 art.vars

Location: /p4/common/config

### 7.2.3. p4master\_run

This is the wrapper script to other SDP scripts. This ensures that the shell environment is loaded from p4\_vars. It provides a '-c' flag for silent operation, used in many crontab so that email is sent from the scripts themselves.

This script is somewhat historical, in that most scripts now directly source the p4\_vars script directly. It is still occasionally useful.

## 7.2.4. daily\_checkpoint.sh

This script is configured to run six days a week using crontab. The script:

- truncates the journal
- replays it into the offline\_db directory
- creates a new checkpoint from the resulting database files
- recreates the offline\_db databsae from the new checkpoint.

This procedure rebalances and compresses the database files in the offline\_db directory. These are rotated into the live (root) databse, by the script Section 7.2.10, "refresh\_P4ROOT\_from\_offline\_db.sh"

Usage

```
/p4/common/bin/daily_checkpoint.sh <instance>
/p4/common/bin/daily_checkpoint.sh 1
```

## 7.2.5. recreate\_offline\_db.sh

Recovers the offline\_db database from the latest checkpoint and replays any journals since then. If you have a problem with the offline database then it is worth running this script first before running Section 7.2.6, "live\_checkpoint.sh", as the latter will stop the server while it is running, which can take hours for a large installation.

Run this script if an error occurs while replaying a journal during daily checkpoint process.

This script recreates offline\_db files from the latest checkpoint. If it fails, then check to see if the most recent checkpoint in the /p4/<instance>/checkpoints directory is bad (ie doesn't look like the right size compared to the others), and if so, delete it and rerun this script. If the error you are getting is that the journal replay failed, then the only option is to run Section 7.2.6, "live\_checkpoint.sh" script.

Usage

```
/p4/common/bin/recreate_offline_db.sh <instance>
/p4/common/bin/recreate_offline_db.sh 1
```

### 7.2.6. live\_checkpoint.sh

This is a fallback option for use when you suspect that the offline\_db has become corrupt.

This performs the following actions:

- · Stops the server
- Creates a checkpoint from the live database files
- Recovers the offline db database from that checkpoint to rebalance and compress the files

Run this script when creating the server and if an error occurs while replaying a journal during the off-line checkpoint process.

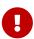

Be aware it locks live database for the duration of the checkpoint which can take hours for a large installation (please check the /p4/1/logs/checkpoint.log for the most recent output of daily\_backup.sh to see how long checkpoints take to create/restore).

Usage

```
/p4/common/bin/live_checkpoint.sh <instance>
/p4/common/bin/live_checkpoint.sh 1
```

## 7.2.7. p4verify.sh

Verifies the integrity of the depot files. This script is run by crontab on a regular basis.

It verifies both shelves and ordinary archive files

Any errors in the log file (e.g. /p4/1/logs/p4verify.log) should be handled according to KB articles:

- MISSING! errors from p4 verify
- BAD! error from p4 verify

If in doubt contact support@perforce.com

Our recommendation is that you should expect this to be without error, and you should address errors sooner rather than later. This could involved obliterating unrecoverable errors.

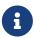

when run on replicas, this will also append the -t flag to the p4 verify command to ensure that MISSING files are scheduled for transfer. This is useful to keep replicas (includ edge servers) up-to-date.

Usage

```
/p4/common/bin/p4verify.sh <instance>
/p4/common/bin/p4verify.sh 1
```

echo "USAGE for p4verify.sh v\$Version:

p4verify.sh [<instance>] [-nu] [-nr] [-ns] [-nS] [-a] [-recent] [-L <log>] [-v] [-D]

ОГ

p4verify.sh -h|-man

if [[ \$style == -man ]]; then
 echo -e "DESCRIPTION:

This script performs a 'p4 verify' of all submitted and shelved versioned files in depots of all types except 'remote' and 'archive' type depots.

If run on a replica, it schedules archive failures for transfer to the replica.

#### OPTIONS:

#### <instance>

Specify the SDP instances. If not specified, the SDP\_INSTANCE environment variable is used instead. If the instance is not defined by a parameter and SDP\_INSTANCE is not defined, p4verify.sh exists immediately with an error message.

- -nu Specify '-nu' (No Unload) to skip verification of the singleton depot of type 'unload' (if created). The 'unload' depot is verified by default.
- -nr Specify '-nr' (No Regular) to skip verification of regular submitted archive files. The '-nr' option is not compatible with '-recent'.

  Regular submitted archive files are verified by default.
- -ns Specify '-ns' (No Spec Depot) to skip verification of singleton depot of type 'spec' (if created). The 'spec' depot is verified by default.
- -nS Specify '-nS' (No Shelves) to skip verification of shelved archive files, i.e. to skip the 'p4 verify -qS'.
- -a Specify '-a' (Archive Depots) to do verification of depots of type 'archive'. Depots of type 'archive' are not verified by default, as archive depots are often physically removed from the server's storage subsystem for long-term cold storage.

#### -recent

Specify that only recent changelists should be verified.

The \\$SDP\_RECENT\_CHANGES\_TO\_VERIFY variable defines how many changelists are considered recent; the default is \$RecentChangesToVerify.

If the default is not appropriate for your site, add \"export SDP\_RECENT\_CHANGES\_TO\_VERIFY\" to /p4/common/config/p4\_N.vars to change the default for an instance, or to /p4/common/bin/p4\_vars to

change it globally. If unset, the default is \$RecentChangesToVerify.

When -recent is used, neither shelves nor files in the unload depot are verified.

Verbose. Show output of verify attempts, which is suppressed by default.
 Setting SDP\_SHOW\_LOG=1 in the shell environment has the same effect as -v.

The default behavior of this script is to generate no terminal outpout, but instead to write output into a log file -- see LOGGING below. If '-v' is specified, the generated log is sent to stdout at the end of processing. This flag is not recommended for routine cron operation or for large data sets.

#### -L <log>

Specify the log file to use. The default is /p4/N/logs/p4verify.log

Log rotation and old log cleanup logic does not apply to log files specified with -L. Thus, using -L is not recommended for routine scheduled operation, e.g. via crontab.

-D Set extreme debugging verbosity.

#### HELP OPTIONS:

- -h Display short help message
- -man Display man-style help message

#### **EXAMPLES:**

This script is typically called via cron with only the instance parameter as an argument, e.g.:

p4verify.sh N

#### LOGGING:

This script generates no output by default. All (stdout and stderr) is logged to /p4/N/logs/p4verify.log.

The exception is usage errors, which result an error being sent to stderr followed usage info on stdout, followed by an immediate exit.

If the '-v' flag is used, the contents of the log are displayed to stdout at the end of processing.

#### EXIT CODES:

An exit code of 0 indicates no errors were encounted attempting to perform verifications, AND that all verifications attempted reported no problems.

A exit status of 1 indicates that verifications could not be attempted for some reason.

```
A exit status of 2 indicates that verifications were successfully performed, but that problems such as BAD or MISSING files were detected, or else system limits prevented verification.
```

## 7.2.8. p4login

Executes a p4 login command, using the administration password configured in mkdirs.cfg and subsequently stored in a text file: /p4/common/config/.p4passwd .p4\_<instance>.admin

Usage

```
echo "USAGE for p4login v$Version:
p4login [<instance>] [-p <port> | -service] [-automation] [-all]
  0٢
p4login -h|-man
  if [[ "$style" == -man ]]; then
     echo -e "DESCRIPTION:
   In its simplest form, this script simply logs in P4USER to P4PORT
   using the defined password access mechanism.
   It generates a login ticket for the SDP super user, defined by
   P4USER when sourcing the SDP standard shell environment. It is
   called from cron scripts, and so does not normally generate any
   output.
   If run on a replica with the -service option, the serviceUser defined
   for the given replica is logged in.
   The \$SDP AUTOMATION USERS variable can be defined in
   $P4CCFG/p4_N.vars. If defined, this should contain a
   comma-delimited list of automation users to be logged in when the
   -automation option is used. A definition might look like:
   export SDP_AUTOMATION_USERS=builder,trigger-admin,p4review
   Login behaviour is affected by external factors:
   1. P4AUTH, if defined, affects login behavior on replicas.
   2. The auth.id setting, if defined, affects login behaviors (and
   generally simplifies them).
   The \$SDP_ALWAYS_LOGIN variable. If set to 1, this causes p4login
   to always execute a 'p4 login' command to generate a login ticket,
   even if a 'p4 login -s' test indicates none is needed. By default,
```

the login is skipped if a 'p4 login -s' test indicates a long-term ticket is available that expires 31+days in the future. Add \"export SDP\_ALWYAYS\_LOGIN=1\" to \$P4CCFG/p4\_N.vars to change the default for an instance, or to \$P4CBIN/p4\_vars to change it globally. If unset, the default is 0.

4. If the P4PORT contains an ssl: prefix, the P4TRUST relationship is checked, and if necessary, a p4 trust -f -y is done to establish trust.

#### OPTIONS:

#### <instance>

Specify the SDP instances. If not specified, the SDP\_INSTANCE environment variable is used instead. If the instance is not defined by a parameter and SDP\_INSTANCE is not defined, p4login exists immediately with an error message.

#### -service

Specify -service when run on a replica or edge server to login the super user and the replication service user.

This option is not compatible with '-p <port>'.

#### -p <port>

Specify a P4PORT value to login to, overriding the default defined by P4PORT setting in the environment. If operating on a host other than the master, and auth.id is set, this flag is ignored; the P4TARGET for the replica is used instead.

This option is not compatible with '-service'.

#### -automation

Specify -automation to login external automation users defined by the \\$SDP AUTOMATION USERS variable.

- -v Show ouptput of login attempts, which is suppressed by default. Setting SDP\_SHOW\_LOG=1 in the shell environment has the same effect as -v.
- -L <log>

Specify the log file to use. The default is /p4/N/logs/p4login.log

- -d Set debugging verbosity.
- -D Set extreme debugging verbosity.

#### HELP OPTIONS:

- -h Display short help message
- -man Display man-style help message

#### **EXAMPLES:**

1. Typical usage for automation, with instance SDP\_INSTANCE defined in the environment by sourcing p4\_vars, and logging in only the super user P4USER to P4PORT: source \$P4CBIN/p4\_vars abc p4login

Login in only P4USER to the specified port, P4MASTERPORT in this example: p4login =p \\$P4MASTERPORT

p4login -p \\$P4MASTERPORT

Login the super user P4USER, and then login the replication serviceUser for the current ServerID: p4login -service

Login external automation users (see SDP\_AUTOMATION\_USERS above): p4login -automation

Login all users: p4login -all

Or: p4login -service -automation

#### LOGGING:

This script generates no output by default. All (stdout and stderr) is logged to /p4/N/logs/p4login.log.

The exception is usage errors, which result an error being sent to stderr followed usage info on stdout, followed by an immediate exit.

If the '-v' flag is used, the contents of the log are displayed to stdout at the end of processing.

#### EXIT CODES:

An exit code of 0 indicates a valid login ticket exists, while a non-zero exit code indicates a failure to login.

## 7.2.9. p4d\_<instance>\_init

Starts the Perforce server. Can be called directly or as describe in Section 3.2, "Configuring (Automatic) Service Start on Boot"

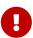

Do not use directly if you have configured systemctl for systemd Linux distributions such as CentOS 7.x. This risks database corruption if systemd does not think the service is running when it actually is running (for example on shutdown systemd will just kill processes without waiting for them).

This script sources /p4/common/bin/p4\_vars, then runs /p4/common/bin/p4d\_base (Section 7.4.10, "p4d\_base").

Usage

```
/p4/<instance>/bin/p4d_<instance>_init [ start | stop | status | restart ]
/p4/1/bin/p4d_1_init start
```

### 7.2.10. refresh\_P4ROOT\_from\_offline\_db.sh

This script is intended to be used every 1-3 months to ensure that your live (root) database files are defragmented.

It will:

- stop p4d
- truncate/rotate live journal
- replay journals to offline\_db
- switch the links between root and offline\_db
- restart p4d

It also knows how to do similar processes on edge servers and standby servers or other replicas.

Usage

```
/p4/common/bin/refresh_P4R00T_from_offline_db.sh <instance>
/p4/common/bin/refresh_P4R00T_from_offline_db.sh 1
```

### 7.2.11. run\_if\_master.sh

See Section 7.2.14, "run\_if\_master/edge/replica.sh"

## 7.2.12. run\_if\_edge.sh

See Section 7.2.14, "run\_if\_master/edge/replica.sh"

## 7.2.13. run\_if\_replica.sh

See Section 7.2.14, "run\_if\_master/edge/replica.sh"

## 7.2.14. run\_if\_master/edge/replica.sh

The SDP uses wrapper scripts in the crontab: run\_if\_master.sh, run\_if\_edge.sh, run\_if\_replica.sh. We suggest you ensure these are working as desired, e.g.

Usage

```
/p4/common/bin/run_if_master.sh 1 echo yes
/p4/common/bin/run_if_replica.sh 1 echo yes
/p4/common/bin/run_if_edge.sh 1 echo yes
```

It is important to ensure these are returning the valid results for the server machine you are on.

Any issues with these scripts are likely configuration issues with  $/p4/common/config/p4_1.vars$  (for instance 1)

## 7.3. More Server Scripts

These scripts are helpful components of the SDP that run on the server, but are not included in the default crontab schedules.

## 7.3.1. upgrade.sh

Runs a typical upgrade process, once new p4 and p4d binaries are available in /p4/common/bin - saved as p4 and p4d respectively (overwriting any existing files with those names).

This script will:

- Rotate the journal (to provide a clean recovery point)
- Apply all necessary journals to offline\_db
- · Stop the server
- Create an appropriately versioned link for new p4/p4d/p4broker etc
- Link those into /p4/1/bin (per instance)
- Run p4d -xu on live and offline\_db to perform database upgrades (in a version aware manner, for example pre 2018.2 servers are treated differently to 2018.2 or later servers)
- Restart server instance

The links for different versions of p4d are described in Section A.1.3, "P4D versions and links"

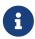

it is not recommended to do the linking manually (although of course possible, but surprisingly easy to get wrong!).

#### Usage

/p4/common/bin/upgrade.sh <instance>
/p4/common/bin/upgrade.sh 1

## 7.3.2. p4.crontab

Contains crontab entries to run the server maintenance scripts.

**Location**: /p4/sdp/Server/Unix/p4/common/etc/cron.d

## 7.3.3. verify\_sdp.sh

Does basic verification of SDP setup.

```
echo "USAGE for verify sdp.sh v$Version:
verify_sdp.sh [<instance>] [-online] [-si] [-L <log>|off ] [-D]
   01
verify_sdp.sh -h|-man
      echo -e "DESCRIPTION:
    This script verifies the current SDP setup for the specified instance.
    Useful if you change anything, particularly after an SDP upgrade.
OPTIONS:
 <instance>
    Specify the SDP instances. If not specified, the SDP_INSTANCE
    environment variable is used instead. If the instance is not
    defined by a parameter and SDP INSTANCE is not defined,
    exits immediately with an error message.
 -online
    Online mode. Does additional checks that require P4D to be online.
 -si
        Silent mode. Does not display stdout at the end of processing.
 -L <log>
    Specify the log file to use. The default is /p4/N/logs/verify_sdp.log
    The special value 'off' disables logging to a file.
 -D Set extreme debugging verbosity.
HFIP OPTIONS:
 -h Display short help message
       Display man-style help message
EXAMPLES:
    This script is typically called after SDP update with only the instance
    name or number as an argument, e.g.:
    verify_sdp.sh 1
    Or, if used from automation already doing its own logging, use -L off:
    verify_sdp.sh 1 -L off
LOGGING:
    This script generates a log file and also displays it to stdout at the
    end of processing. By default, the log is:
```

```
/p4/N/logs/verify_sdp.log.
```

The exception is usage errors, which result an error being sent to stderr followed usage info on stdout, followed by an immediate exit.

If the '-si' (silent) flag is used, the log is generated, but its contents are not displayed to stdout at the end of processing.

#### EXIT CODES:

An exit code of 0 indicates no errors were encounted attempting to perform verifications, and that all checks verified cleanly.

## 7.4. Other Scripts and Files

The following table describes other files in the SDP distribution. These files are usually not invoked directly by you; rather, they are invoked by higher-level scripts.

## 7.4.1. backup\_functions.sh

This contains lots of standard Bash functions which are used in other scripts.

It is **sourced** (source /p4/common/bin/backup\_functions.sh) by most of the other scripts in order to use the common shared functions and to avoid duplication.

It is not intendend to be called directly by the user.

## 7.4.2. broker\_rotate.sh

This script rotates the broker log file on an instance that only has the broker running.

It can be added to a crontab for e.g. daily log rotation.

#### Usage

```
/p4/common/bin/broker_rotate.sh <instance>
/p4/common/bin/broker_rotate.sh 1
```

## 7.4.3. edge\_dump.sh

This script is designed to create a seed checkpoint for an Edge server.

An edge server is naturally filtered, with certain database tables (e.g. db.have) excluded. In addition to implicit filtering, the server spec may specify additional tables to be excluded, e.g. by using the ArchiveDataFilter field of the server spec.

The script requires the SDP instance and the edge ServerID.

```
/p4/common/bin/edge_dump.sh <instance> <edge server id>
/p4/common/bin/edge_dump.sh 1 p4d_edge_syd
```

It will output the full path of the checkpoint to be copied to the edge server and used with Section 7.4.22, "recover\_edge.sh"

### 7.4.4. edge\_vars

This file is sourced by scripts that work on edge servers.

It sets the correct list db.\* files that are edge-specific in the federated architecture. This version is dependent on the version of p4d in use.

It is not intended for users to call directly.

## 7.4.5. edge\_shelf\_replicate.sh

This script is intended to be run on an edge server and will ensure that all shelves are replicated to that edge server (by running p4 print on them).

Only use if directed to by support/consulting.

## 7.4.6. load\_checkpoint.sh

Loads a checkpoint for commit/edge/replica instance.

Usage

\* Basic SDP structure and key files must exist.

If the preflight passes, the p4d\_N service is shutdown, and also the p4broker\_N service is shutdown if configured.

Next, the specified checkpoint is loaded. Upon completion, the Helix Core server process, p4d\_N, is started.

If the server to be started is a replica, the serviceUser configured for the replica is logged into the P4TARGET server. Any needed 'p4 trust' and 'p4 login' commands are done to enable replication.

Note that this part of the processing will fail if the correct super user password is not stored in the standard SDP password file,

/p4/common/config/.p4passwd.p4\_N.admin

After starting the server, a local 'p4 trust' is done if needed, and then a 'p4login -service -v' and 'p4login -v'.

By default, the p4d\_N service is started, but the p4broker\_N service is not. Specify '-b' to restart both services.

#### ARGUMENTS AND OPTIONS:

#### <checkpoint>

Specify the path to the checkpoint file to load.

The file may be a compressed or uncompressed checkpoint, and it may be a case sensitive or case-insensitive checkpoint. The checkpoint file must have a corresponding \*.md5 checksum file in the same directory, with one of two name variations: If the checkpoint file is /somewhere/foo.gz, the checksum file may be named /somewhere/foo.gz.md5 or /somewhere/foo.md5.

#### -i <instance>

Specify the SDP instance. This can be omitted if SDP\_INSTANCE is already defined.

#### -s <ServerID>

Specify the ServerID. This value is written into \\$P4ROOT/server.id file. If the \\$P4ROOT/server.id file exists, value in the file must match the value specified with this flag.

If no \\$P4ROOT/server.id file exists, this flag is required.

-c Specify that SSL certificates are required, and not to be generated with 'p4d\_N -Gc'.

By default, if '-c' is not supplied and SSL certs are not available, certs are generated automatically with 'p4d\_N -Gc'.

-l Specify that the server is to start without a license file. By default, if

there is no \\$P4ROOT/license file, this script will abort. Note that if '-l' is specified and a license file is actually needed, the attempt this script makes to start the server after loading the checkpoint will fail.

- -r Specify '-r' to replay only to P4ROOT. By default, this script replays both to P4ROOT and the offline\_db.
- -b Specify '-b' to start the a p4broker process (if configured). By default the p4d process is started after loading the checkpoint, but the p4broker process is not. This can be useful to ensure the human administrator has an opportunity to do sanity checks before enabling the broker to allow access by end users (if the broker is deployed for this usage).
- -y Use the '-y' flag to bypass an interactive warning and confirmation prompt.
- -v<n> Set verbosity 1-5 (-v1 = quiet, -v5 = highest). The default is 5.
- -L <log>

Specify the path to a log file. By default, all output (stdout and stderr) goes to:

/p4/<instance>/logs/\${THISSCRIPT%.sh}.<timestamp>.log

NOTE: This script is self-logging. That is, output displayed on the screen is simultaneously captured in the log file. Do not run this script with redirection operators like '> log' or '2>&1', and do not use 'tee.'

- -si Operate silently. All output (stdout and stderr) is redirected to the log only; no output appears on the terminal.
- -D Set extreme debugging verbosity.

#### **HELP OPTIONS:**

- -h Display short help message
- -man Display man-style help message
- -V Dispay version info for this script and its libraries.

#### FTLES:

#### **EXAMPLES:**

Sample Usage (bash syntax):
 nohup \$P4CBIN/load\_checkpoint.sh /p4/1/checkpoints/p4\_1.ckp.4025.gz -i 1 -y -si <
/dev/null > /dev/null 2>&1 &

Then, monitor with: tail -f  $\sl(ls -t \SLOGS/load\_checkpoint.*.log|head -1)\n$ 

### 7.4.7. gen\_default\_broker\_cfg.sh

Generate an SDP instance-specific variant of the generic P4Broker config file. Display to standard output.

Usage:

```
cd /p4/common/bin
gen_default_broker_cfg.sh 1 > /tmp/p4broker.cfg.ToBeReviewed
```

The final p4broker.cfg should end up here:

```
/p4/common/config/p4_${SDP_INSTANCE}.${SERVERID}.broker.cfg
```

## 7.4.8. journal\_watch.sh

This script will check diskspace available to P4JOURNAL and trigger a journal rotation based on specified thresholds. This is useful in case you are in danger of running out of disk space and your rotated journal files are stored on a separate partition than the active journal.

This script is using the following external variables:

- SDP\_INSTANCE The instance of Perforce that is being backed up. If not set in environment, pass in as argument to script.
- P4JOURNALWARN Amount of space left (K,M,G,%) before min journal space where an email alert is sent
- P4JOURNALWARNALERT Send an alert if warn threshold is reached (true/false, default: false)
- P4JOURNALROTATE Amount of space left (K,M,G,%) before min journal space to trigger a journal rotation
- P4OVERRIDEKEEPJNL Allow script to temporarily override KEEPJNL to retain enough journals to replay against oldest checkpoint (true/false, default: false)

Usage

```
/p4/common/bin/journal_watch.sh <P4JOURNALWARN> <P4JOURNALWARNALERT> <P4JOURNALROTATE> <P4OVERRIDEKEEPJNL (Optional)>
```

#### Examples

Run from CLI that will warn via email if less than 20% is available and rotate journal when less than 10% is available

```
./journal_watch.sh 20% TRUE 10% TRUE
```

Cron job that will warn via email if less than 20% is available and rotate journal when less than

```
30 * * * * [ -e /p4/common/bin ] && /p4/common/bin/run_if_master.sh ${INSTANCE} /p4/common/bin/journal_watch.sh ${INSTANCE} 20\% TRUE 10\% TRUE
```

### 7.4.9. kill\_idle.sh

Runs p4 monitor terminate on all processes showing in the output of p4 monitor show that are in the IDLE state.

Usage

```
/p4/common/bin/kill_idle.sh <instance>
/p4/common/bin/kill_idle.sh 1
```

## 7.4.10. p4d\_base

This is the script to start/stop/restart the p4d instance.

It is called by p4d\_<instance>\_init script (and thus also systemctl on systemd Linux distributions)

It ensures appropriate parameters are specified for journal/log and other variables.

Usage

```
/p4/common/bin/p4d_base <instance> [ start|stop|admin_stop|status|restart|force_start ]
/p4/common/bin/p4d_base 1 start
```

## 7.4.11. p4broker\_base

Very similar to Section 7.4.10, "p4d\_base" but for the p4broker service instance.

See p4broker in SysAdmin Guide

## 7.4.12. p4ftpd\_base

Very similar to Section 7.4.10, "p4d\_base" but for the p4ftp service instance.

This product is very seldom used these days!

See P4FTP Installation Guide.

## 7.4.13. p4p\_base

Very similar to Section 7.4.10, "p4d\_base" but for the p4p (P4 Proxy) service instance.

See p4proxy in SysAdmin Guide

### 7.4.14. p4pcm.pl

This utility removes files in the proxy cache if the amount of free disk space falls below the low threshold.

Usage

## 7.4.15. p4review.py

Sends out email containing the change descriptions to users who are configured as reviewers for affected files (done by setting the Reviews: field in the user specification). This script is a version of the p4review.py script that is available on the Perforce Web site, but has been modified to use the server instance number. It relies on a configuration file in /p4/common/config, called p4\_<instance>.p4review.cfg. On Windows, a driver called run\_p4review.cmd, located in the same directory, allows you to run the review daemon through the Windows scheduler.

This is not required if you have installed Swarm which also performs notification functions and is easier for users to configure.

Usage

```
/p4/common/bin/p4review.py # Uses config file as above
```

## 7.4.16. p4review2.py

Enhanced version of Section 7.4.15, "p4review.py"

- 1. Run p4review2.py --sample-config > p4review.conf
- 2. Edit the file p4review.conf

- 3. Add a crontab similar to this:
  - \* \* \* \* python2.7 /path/to/p4review2.py -c /path/to/p4review.conf

#### Features:

- Prevent multiple copies running concurrently with a simple lock file.
- Logging support built-in.
- Takes command-line options.
- Configurable subject and email templates.
- Can (optionally) include URLs for changelists/jobs. Examples for P4Web included.
- Use P4Python when available and use P4 (the CLI) as a fallback.
- Option to send a *single* email per user per invocation instead of multiple ones.
- Reads config from a INI-like file using ConfigParser
- Have command line options that overrides environment variables.
- Handles unicode-enabled server and non-ASCII characters on a non-unicode-enabled server.
- Option to opt-in (--opt-in-path) reviews globally (for migration from old review daemon).
- Configurable URLs for changes/jobs/users (for swarm).
- Able to limit the maximum email message size with a configurable.
- SMTP auth and TLS (not SSL) support.
- Handles P4 auth (optional, not recommended!).

## 7.4.17. p4sanity\_check.sh

This is a simple script to run:

- p4 set
- p4 info
- p4 changes -m 10

#### Usage

```
/p4/common/bin/p4sanity_check.sh <instance>
/p4/common/bin/p4sanity_check.sh 1
```

## 7.4.18. p4web\_base

Very similar to Section 7.4.10, "p4d\_base" but for the p4web service instance.

This product is very seldom used these days - since it has been replaced by Swarm.

### 7.4.19. p4dstate.sh

This is a trouble-shooting script for use when directed by support, e.g. in situations such as server hanging, major locking problems etc.

It is an "SDP-aware" version of the standard p4dstate.sh so that it only requires the SDP instance to be specified as a parameter (since the location of logs etc are defined by SDP).

#### Usage

```
sudo /p4/common/bin/p4dstate.sh <instance>
sudo /p4/common/bin/p4dstate.sh 1
```

### 7.4.20. ps\_functions.sh

Common functions for using 'ps' to check on process ids. Not intended to be called directly but just to be sourced by other scripts.

```
get_pids ($exe)
```

#### Usage

```
Call with an exe name, e.g. /p4/1/bin/p4web_1
```

#### Examples

```
p4web_pids=$(get_pids $P4WEBBIN)
p4broker_pids=$(get_pids $P4BROKERBIN)
```

## 7.4.21. purge\_revisions.sh

This script will allow you to archive files and optionally purge files based on a configurable number of days and minimum revisions that you want to keep. This is useful if you want to keep a certain number of days worth of files instead of a specific number of revisions.

Note: If you run this script with purge mode disabled, and then enable it after the fact, all previously archived files specified in the configuration file will be purged if the configured criteria is met.

Prior to running this script, you may want to disable server locks for archive to reduce impact to end users.

https://www.perforce.com/perforce/doc.current/manuals/cmdref/Content/CmdRef/configurables.configurables.html#server.locks.archive

#### Parameters:

• SDP\_INSTANCE - The instance of Perforce that is being backed up. If not set in environment, © 2010-2020 Perforce Software, Inc.

pass in as argument to script.

- P4\_ARCHIVE\_CONFIG The location of the config file used to determine retention. If not set in environment, pass in as argument to script. This can be stored on a physical disk or somewhere in perforce.
- P4\_ARCHIVE\_DEPOT Depot to archive the files in (string)
- P4\_ARCHIVE\_REPORT\_MODE Do not archive revisions; report on which revisions would have been archived (bool default: true)
- P4\_ARCHIVE\_TEXT Archive text files (or other revisions stored in delta format, such as files of type binary+D) (bool default: false)
- P4\_PURGE\_MODE Enables purging of files after they are archived (bool default: false)

#### Config File Format

The config file should contain a list of file paths, number of days and minimum of revisions to keep in a tab delimited format.

```
<PATH> <DAYS> <MINIMUM REVISIONS>
```

#### Example:

```
//test/1.txt 10 1
//test/2.txt 1 3
//test/3.txt 10 10
//test/4.txt 30 3
//test/5.txt 30 8
```

#### Usage

```
/p4/common/bin/purge_revisions.sh <SDP_INSTANCE> <P4_ARCHIVE_CONFIG>
<P4_ARCHIVE_DEPOT> <P4_ARCHIVE_REPORT_MODE (Optional)> 4_ARCHIVE_TEXT (Optional)>
<P4_PURGE_MODE (Optional)>
```

#### Examples

Run from CLI that will archive files as defined in the config file

```
./purge_revisions.sh 1 /p4/common/config/p4_1.p4purge.cfg archive FALSE
```

Cron job that will will archive files as defined in the config file, including text files

```
30 0 * * * [ -e /p4/common/bin ] && /p4/common/bin/run_if_master.sh {INSTANCE} /p4/common/bin/purge_revisions.sh $NSTANCE} /p4/common/config/p4_1.p4purge.cfg archive FALSE FALSE
```

### 7.4.22. recover\_edge.sh

This script is designed to rebuild an Edge server from a seed checkpoint from the master WHILE KEEPING THE EXISTING EDGE SPECIFIC DATA.

You have to first copy the seed checkpoint from the master, created with Section 7.4.3, "edge\_dump.sh", to the edge server before running this script. (Alternately, a full checkpoint from the master can be used so long as the edge server spec does not specify any filtering, e.g. does not use ArchiveDataFilter.)

Then run this script on the Edge server host with the instance number and full path of the master seed checkpoint as parameters.

Usage

```
/p4/common/bin/recover_edge.sh <instance> <absolute path to checkpoint> /p4/common/bin/recover_edge.sh 1 /p4/1/checkpoints/p4_1.edge_syd.seed.ckp.9188.gz
```

## 7.4.23. replica\_cleanup.sh

This script performs the following actions for a replica:

- · rotate logs
- · remove old checkpoints and journals
- remove old logs

It is a convenenience script for occasional use.

Usage

```
/p4/common/bin/replica_cleanup.sh <instance>
/p4/common/bin/replica_cleanup.sh 1
```

## 7.4.24. replica\_status.sh

This script is regularly run by crontab on a replica or edge (using Section 7.2.13, "run\_if\_replica.sh")

```
0 8 * * * [ -e /p4/common/bin ] && /p4/common/bin/run_if_replica.sh ${INSTANCE} /p4/common/bin/replica_status.sh ${INSTANCE} > /dev/null 0 8 * * * [ -e /p4/common/bin ] && /p4/common/bin/run_if_edge.sh ${INSTANCE} /p4/common/bin/replica_status.sh ${INSTANCE} > /dev/null
```

It performs a p4 pull -lj command on the replica to report current replication status, and emails this to the standard SDP administrator email on a daily basis. This is useful for monitoring purposes to detect replica lag or similar problems.

If you are using enhance monitoring such as p4prometheus then this script may not be required.

Usage

```
/p4/common/bin/replica_status.sh <instance>
/p4/common/bin/replica_status.sh 1
```

## 7.4.25. request\_replica\_checkpoint.sh

This script is intended to be run on a standby replica. It essentially just calls 'p4 admin checkpoint -Z' to request a checkpoint and exits. The actual checkpoint is created on the next journal rotation on the master.

Usage

```
/p4/common/bin/request_replica_checkpoint.sh <instance>
/p4/common/bin/request_replica_checkpoint.sh 1
```

## 7.4.26. rotate\_journal.sh

This script is a convenience script to perform the following actions for the specified instance (single parameter):

- rotate live journal
- replay it to the offline\_db
- rotate logs files according to the settings in p4 vars for things like KEEP LOGS

It is not often used.

Usage

```
/p4/common/bin/rotate_journal.sh <instance>
/p4/common/bin/rotate_journal.sh 1
```

## 7.4.27. sync\_replica.sh

This script is included in the standard crontab for a replica.

It runs rsync to mirror the /p4/1/checkpoints (assumings instance 1) directory to the replica machine.

It then uses the latest checkpoint in that directory to update the local offline\_db directory for the replica.

This ensures that the replica can be quickly and easily reseeded if required without having to first copy checkpoints locally (which can take hours over slow WAN links).

#### Usage

```
/p4/common/bin/sync_replica.sh <instance>
/p4/common/bin/sync_replica.sh 1
```

## 7.4.28. templates directory

This sub-directory of /p4/common/bin contains some files which can be used as templates for new commands if you wish:

- template.pl Perl
- template.py Python
- template.py.cfg config file for python
- template.sh Bash

They are not intended to be run directly.

## 7.4.29. update\_limits.py

This is a Python script which is intended to be called from a crontab entry one per hour.

It ensures that all current users are added to the limits group. This makes it easy for an administrator to configure global limits on values such as MaxScanRows, MaxSearchResults etc. This can reduce load on a heavily loaded instance.

For more information:

- Maximising Perforce Helix Core Performance
- Multiple MaxScanRows and similar values

#### Usage

```
/p4/common/bin/update_limits.py <instance>
/p4/common/bin/update_limits.py 1
```

## **Appendix A: SDP Package Contents**

The directory structure of the SDP is shown below in Figure 1 - SDP Package Directory Structure. This includes all SDP files, including documentation and maintenance scripts. A subset of these files are deployed to server machines during the installation process.

```
sdp
    doc
    Server (Core SDP Files)
        Unix
            setup (unix specific setup)
            p4
                common
                     bin (Backup scripts, etc)
                         triggers (Example triggers)
                     config
                     etc
                         cron.d
                         init.d
                         lib
                         test
    setup (cross platform setup - typemap, configure, etc)
    test (automated test scripts)
```

Figure 1 - SDP Package Directory Structure

## A.1. Volume Layout and Server Planning

Figure 2: SDP Runtime Structure and Volume Layout, viewed from the top down, displays a Perforce *application* administrator's view of the system, which shows how to navigate the directory structure to find databases, log files, and versioned files in the depots. Viewed from the bottom up, it displays a Perforce *system* administrator's view, emphasizing the physical volume where Perforce data is stored.

## A.1.1. Memory and CPU

Make sure the server has enough memory to cache the **db.rev** database file and to prevent the server from paging during user queries. Maximum performance is obtained if the server has enough memory to keep all of the database files in memory.

**Below are some approximate guidelines for** allocating memory.

- 1.5 kilobyte of RAM per file stored in the server.
- 32 MB of RAM per user.

Use the fastest processors available with the fastest available bus speed. Faster processors are typically more desirable than a greater number of cores and provide better performance since

quick bursts of computational speed are more important to Perforce's performance than the number of processors. Have a minimum of two processors so that the offline checkpoint and back up processes do not interfere with your Perforce server. There are log analysis options to diagnose underperforming servers and improve things (contact support/consulting for details).

## A.1.2. Directory Structure Configuration Script for Linux/Unix

This script describes the steps performed by the mkdirs.sh script on Linux/Unix platforms. Please review this appendix carefully before running these steps manually. Assuming the three-volume configuration described in the Volume Layout and Hardware section are used, the following directories are created. The following examples are illustrated with "1" as the server instance number.

| Directory                  | Remarks                                                                             |
|----------------------------|-------------------------------------------------------------------------------------|
| /p4                        | Must be under root (/) on the OS volume                                             |
| /hxdepots/p4/1/bin         | Files in here are generated by the mkdirs.sh script.                                |
| /hxdepots/p4/1/depots      |                                                                                     |
| /hxdepots/p4/1/tmp         |                                                                                     |
| /hxdepots/p4/common/config | Contains p4_ <instance>.vars file, e.g. p4_1.vars</instance>                        |
| /hxdepots/p4/common/bin    | Files from \$SDP/Server/Unix/p4/common/bin.                                         |
| /hxdepots/p4/common/etc    | Contains init.d and cron.d.                                                         |
| /hxlogs/p4/1/logs/old      |                                                                                     |
| /hxmetadata2/p4/1/db2      | Contains offline copy of main server databases (linked by /p4/1/offline_db.         |
| /hxmetadata1/p4/1/db1/save | Used only during running of refresh_P4R00T_from_offline_db.sh for extra redundancy. |

Next, mkdirs.sh creates the following symlinks in the /hxdepots/p4/1 directory:

| Link source           | Link target      | Command                                       |
|-----------------------|------------------|-----------------------------------------------|
| /hxmetadata1/p4/1/db1 | /p4/1/root       | ln -s /hxmetadata1/p4/1/root                  |
| /hxmetadata2/p4/1/db2 | /p4/1/offline_db | <pre>ln -s /hxmetadata1/p4/1/offline_db</pre> |
| /hxlogs/p4/1/logs     | /p4/1/logs       | ln -s /hxlogs/p4/1/logs                       |

Then these symlinks are created in the /p4 directory:

| Link source         | Link target | Command                                         |
|---------------------|-------------|-------------------------------------------------|
| /hxdepots/p4/1      | /p4/1       | ln -s /hxdepots/p4/1 /p4/1                      |
| /hxdepots/p4/common | /p4/common  | <pre>ln -s /hxdepots/p4/common /p4/common</pre> |

Next, mkdirs.sh renames the Perforce binaries to include version and build number, and then creates appropriate symlinks.

#### A.1.3. P4D versions and links

The versioned binary links in /p4/common/bin are as below.

For the example of <instance> 1 we have:

```
ls -l /p4/1/bin
p4d_1 -> /p4/common/bin/p4d_1_bin
```

The structure is shown in this example, illustrating values for two instances, with instance #1 using p4d release 2018.1 and instance #2 using release 2018.2.

In /p4/1/bin:

```
p4_1 -> /p4/common/bin/p4_1_bin
p4d_1 -> /p4/common/bin/p4d_1_bin
```

In /p4/2/bin:

```
p4_2 -> /p4/common/bin/p4_2
p4d_2 -> /p4/common/bin/p4d_2
```

In /p4/common/bin:

```
p4_1_bin -> p4_2018.1_bin
p4_2018.1_bin -> p4_2018.1.685046
p4_2018.1.685046
```

```
p4_2_bin -> p4_2018.2_bin
p4_2018.2_bin -> p4_2018.2.700949
p4_2018.2.700949
```

```
p4d_1_bin -> p4d_2018.1_bin
p4d_2018.1_bin -> p4d_2018.1.685046
p4d_2018.1.685046
```

```
p4d_2_bin -> p4d_2018.2_bin
p4d_2018.2_bin -> p4d_2018.2.700949
p4d_2018.2.700949
```

The naming of the last comes from:

```
./p4d_2018.2.700949 -V
:
Rev. P4D/LINUX26X86_64/2018.2/700949 (2019/07/31).
:
```

So we see the build number p4d 2018.2.700949 being included in the name of the p4d executable.

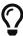

Although this link structure may appear quite complex, it is easy to understand, and it allows different instances on the same server host to be running with different patch levels, or indeed different releases. And you can upgrade those instances independently of each other which can be very useful.

#### A.1.4. Case Insensitive P4D on Unix

By default p4d is case sensitive on Unix for filenames and directory names etc.

It is possible and quite common to run your server in case insensitive mode. This is often done when Windows is the main operating system in use on the client host machines.

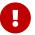

In "case insensitive" mode, that means that you should ALWAYS execute p4d with the flag -C1 (or you risk possible table corruption in some circumstances).

The SDP achieves this by executing a simple Bash script:

```
#!/bin/bash
P4D=/p4/common/bin/p4d_${SDP_INSTANCE}_bin
# shellcheck disable=SC2016
exec $P4D -C1 "$@"
```

So the above will ensure that /p4/common/bin/p4d\_1\_bin (for instance 1) is executed with the -C1 flag.

As noted above, for case sensitive servers, p4d\_1 is normally just a link:

```
/p4/1/bin/p4d_1 -> /p4/common/bin/p4d_1_bin
```

# Appendix B: Frequently Asked Questions/Troubleshooting

This appendix lists common questions and problems encountered by SDP users. Do not hesitate to contact consulting@perforce.com if additional assistance is required.

## **B.1.** Journal out of sequence

This error is encountered when the offline and live databases are no longer in sync, and will cause the offline checkpoint process to fail. Because the scripts will replay all outstanding journals, this error is much less likely to occur. This error can be fixed by running the Section 7.2.6, "live\_checkpoint.sh" script. Alternatively, if you know that the checkpoints created from previous runs of Section 7.2.4, "daily\_checkpoint.sh" are correct, then restore the offline\_db from the last known good checkpoint.

## B.2. Unexpected end of file in replica daily sync

Check the start time and duration of the Section 7.2.4, "daily\_checkpoint.sh" cron job on the master. If this overlaps with the start time of the Section 7.4.27, "sync\_replica.sh" cron job on a replica, a truncated checkpoint may be rsync'd to the replica and replaying this will result in an error.

Adjust the replica's cronjob to start later to resolve this.

Default cron job times, as installed by the SDP are initial estimates, and should be adjusted to suit your production environment.